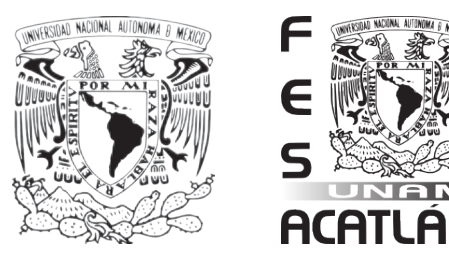

# **Universidad Nacional Autónoma de México Facultad de Estudios Superiores Acatlán**

**Diseño de folleto, infografías y propuesta de artículos promocionales para la difusión de la planeación estratégica en el Instituto Federal Electoral y en el Instituto Nacional Electoral.**

Modalidad: Titulación por trabajo profesional y examen profesional Presenta: Natallie Flores García Asesor: M.A.V. Ricardo Alberto Salas Zamudio

12 de febrero de 2016

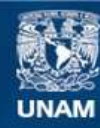

Universidad Nacional Autónoma de México

**UNAM – Dirección General de Bibliotecas Tesis Digitales Restricciones de uso**

## **DERECHOS RESERVADOS © PROHIBIDA SU REPRODUCCIÓN TOTAL O PARCIAL**

Todo el material contenido en esta tesis esta protegido por la Ley Federal del Derecho de Autor (LFDA) de los Estados Unidos Mexicanos (México).

**Biblioteca Central** 

Dirección General de Bibliotecas de la UNAM

El uso de imágenes, fragmentos de videos, y demás material que sea objeto de protección de los derechos de autor, será exclusivamente para fines educativos e informativos y deberá citar la fuente donde la obtuvo mencionando el autor o autores. Cualquier uso distinto como el lucro, reproducción, edición o modificación, será perseguido y sancionado por el respectivo titular de los Derechos de Autor.

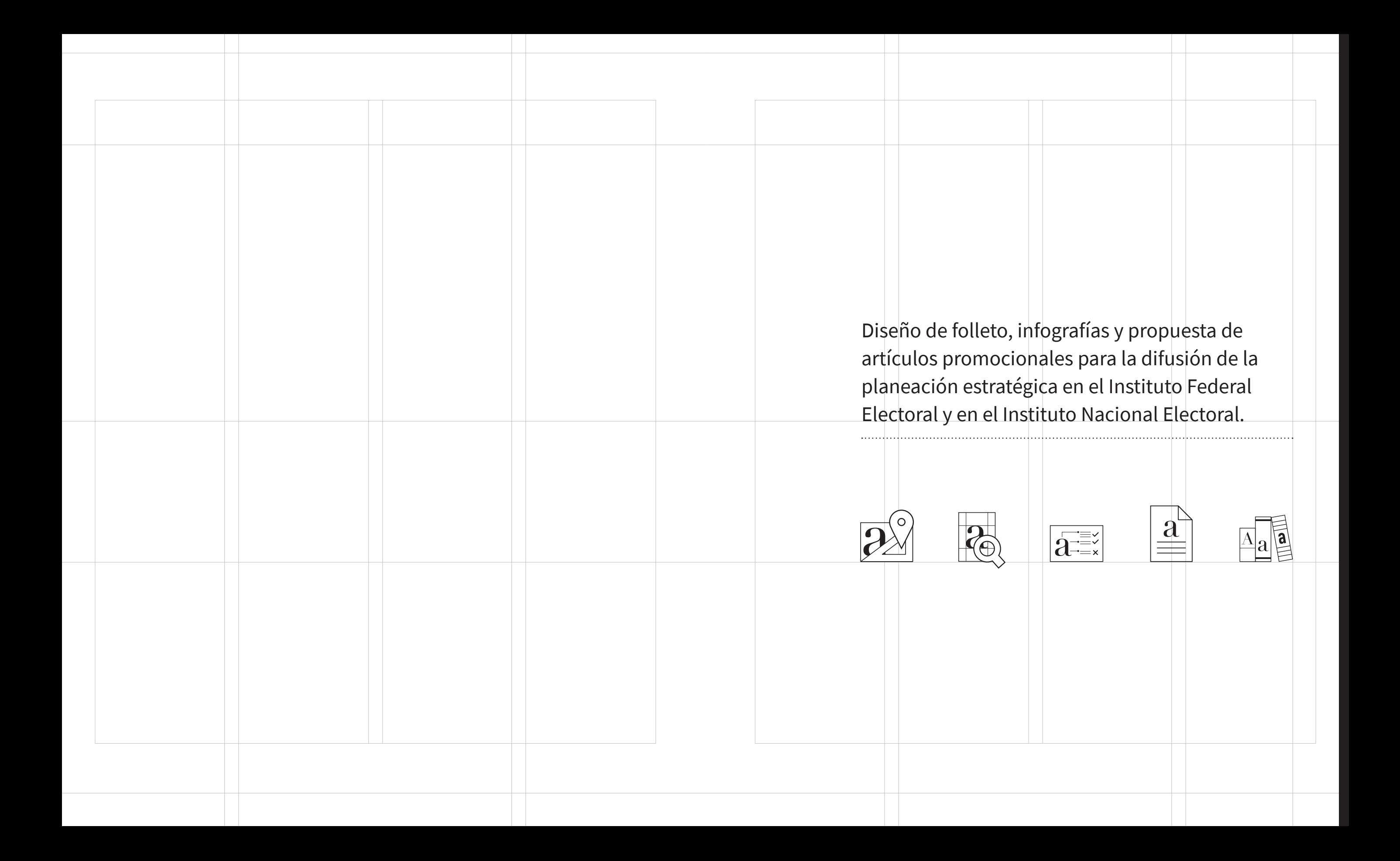

## Contenido

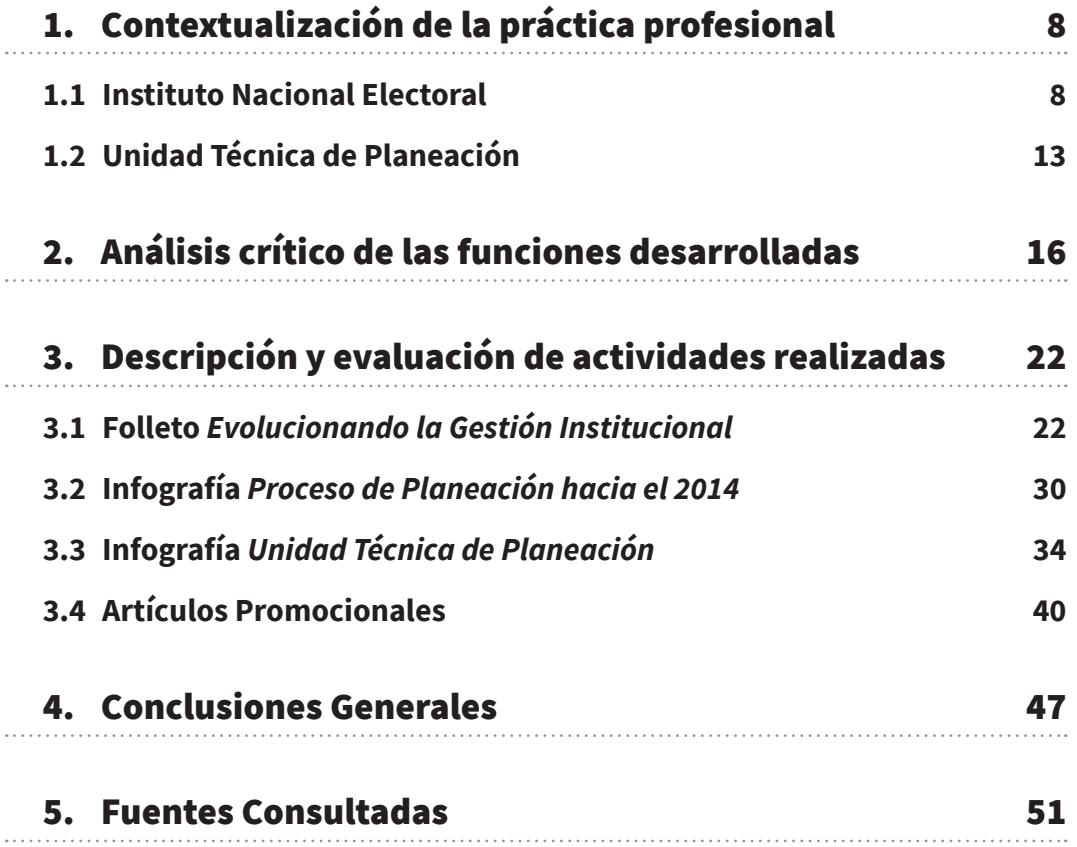

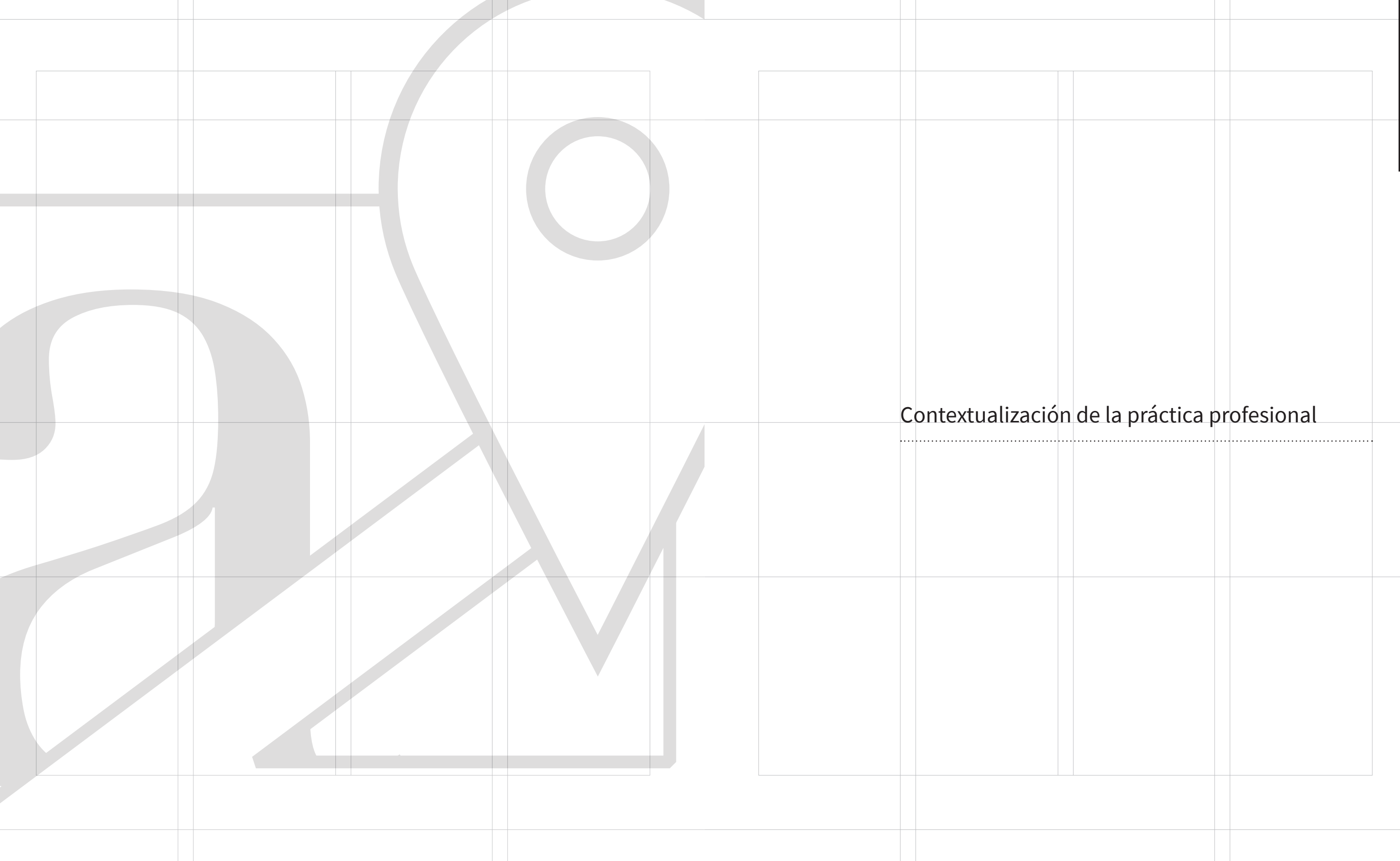

## 1. Contextualización de la práctica profesional

En 2013 la Unidad Técnica de Planeación (UTP) del Instituto Nacional Electoral (INE) estaba iniciando la ejecución de un plan de trabajo que contemplaba una serie de acciones relacionadas con cambios importantes en la manera de ejercer la planeación en el Instituto. Por tal motivo era indispensable difundir al interior del mismo las modificaciones que estaban por implementarse. Fue entonces que tuve la oportunidad de participar como diseñadora gráfica para la generación de una serie de materiales que ayudaran a difundir el nuevo modelo de planeación.

Antes de la generación de dichos materiales nos solicitaron el diseño de identidad gráfica del Sistema Integral de Planeación, Seguimiento y Evaluación Institucional (SIPSEI) así como su manual de uso. Este sistema era el marco teórico de la nueva forma de hacer planeación, por este motivo para el área era muy importante posicionarlo dentro del instituto. El objetivo de contar con una identidad gráfica era poder colocar la misma en cada uno de los materiales de difusión para comunicar la relación de la información con el sistema.

El resultado del diseño de identidad gráfica fue un imagotipo. El proceso para su realización nos ayudó a tener un mejor entendimiento de los fundamentos del nuevo modelo de planeación. Antes de hacer una fase de ideación, estudiamos los documentos e información que sustentaban dicho modelo, y de esta forma obtener los conceptos que tomaríamos de base para las propuestas visuales.

Después de generar la identidad gráfica del SIPSEI lo que seguía era realizar su manual de uso. Los lineamientos visuales que definimos en él ayudaron a mantener una homologación en los materiales de difusión que fueron: folletos, manuales, informes, infografías, plantillas de Word y PowerPoint; diseño de íconos, diagramas y gráficos para artículos promocionales.

De los trabajos mencionados destacan un folleto, dos infografías y la propuesta de dos artículos promocionales, que son los materiales en los que se ha enfocado este Informe. Estos trabajos se sustentan en distintos métodos dentro de la práctica del diseño gráfico y editorial, que tomé principalmente de Manual de Diseño Editorial y Un manual para diseñadores gráficos de Jorge de Buen y Josef Muller Brockmann respectivamente. Además dentro del proceso de diseño que se llevó a cabo, también valoré los aspectos ópticos, geométricos y orgánicos de la percepción visual. En la práctica te das cuenta que aunque existen fórmulas o lineamientos para configurar una composición, la percepción de la solución que

generamos se ve muy influenciada por diversos factores directos e indirectos y el resultado esperado también depende de qué tanto comprendemos el entorno en donde estará inmerso el diseño.

### **1.1 Instituto Nacional Electoral<sup>1</sup>**

*El Instituto Nacional Electoral es el organismo público autónomo encargado de organizar las elecciones federales, es decir, la elección del Presidente de la República, Diputados y Senadores que integran el Congreso de la Unión, así como organizar, en coordinación con los organismos electorales de las entidades federativas, las elecciones locales en los estados de la República y el Distrito Federal.*

*Derivado de la reciente reforma constitucional en materia política-electoral, se rediseña sustancialmente el régimen electoral del Instituto. En el que se le adjudica como objetivo principal homologar los estándares con los que se organizan los procesos electorales federales y locales y así, garantizar altos niveles de calidad en nuestra democracia electoral. El aspecto más sobresaliente de la reforma es la transformación del Instituto Federal Electoral (IFE) en una autoridad de carácter nacional: el Instituto Nacional Electoral (INE).*

### **Misión y Visión**

#### **Misión**

*Contribuir al desarrollo de la vida democrática, garantizando el ejercicio de los derechos político-electorales de la sociedad a través de la promoción de la cultura democrática y la organización de comicios federales en un marco de certeza, legalidad, independencia, imparcialidad, máxima publicidad y objetividad.*

### **Visión**

*El Instituto Nacional Electoral se consolida como un organismo público autónomo, transparente y eficiente, en el que la sociedad cree y deposita plenamente su confianza, que se distingue por proporcionar servicios cada vez más confiables y de mayor calidad a la ciudadanía y ser el principal promotor de la cultura democrática en el país.*

1 Instituto Nacional Electoral. (2016). ¿Qué es el INE? Recuperado de : http:// www.ine.mx/archivos3/portal/historico/contenido/Que\_es/

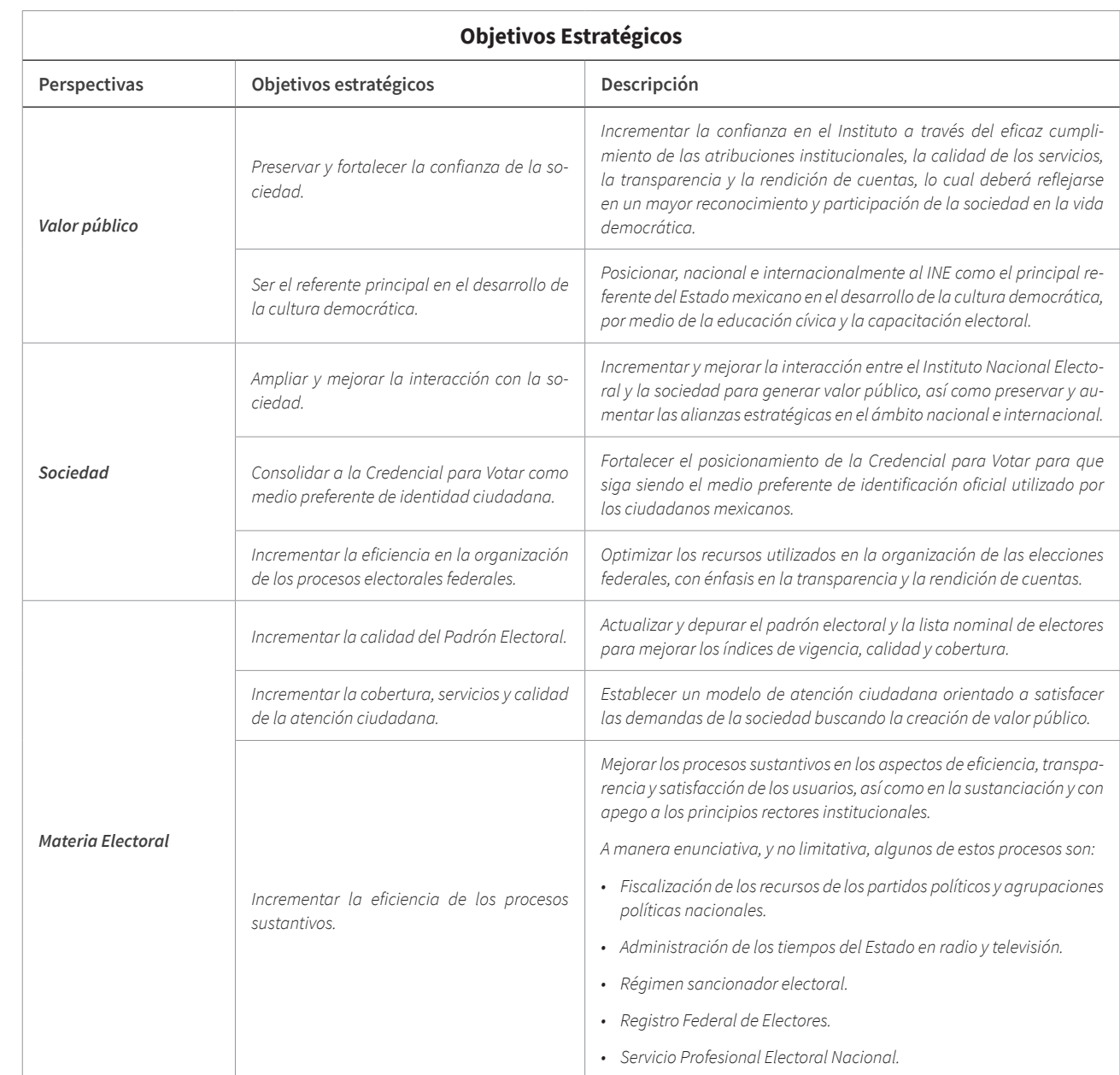

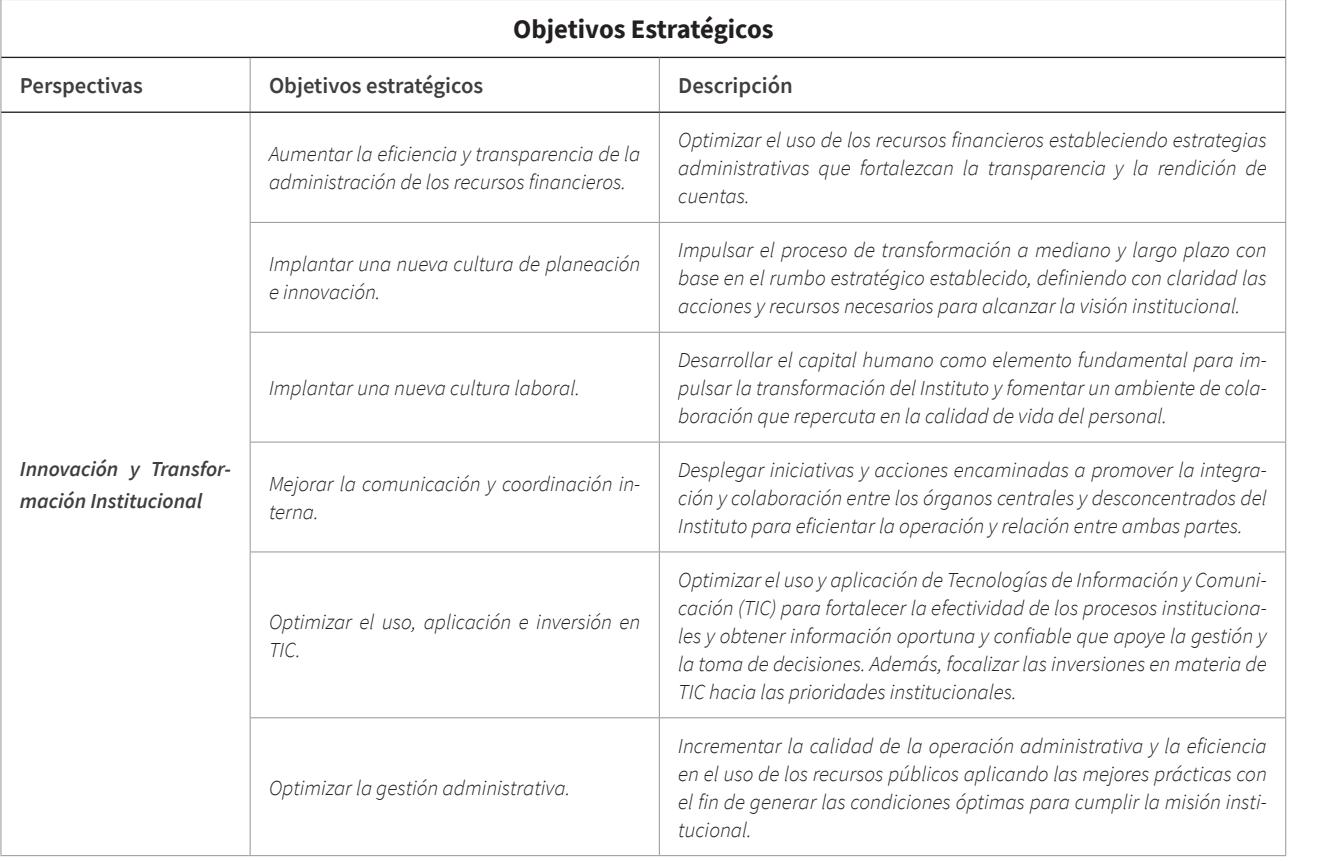

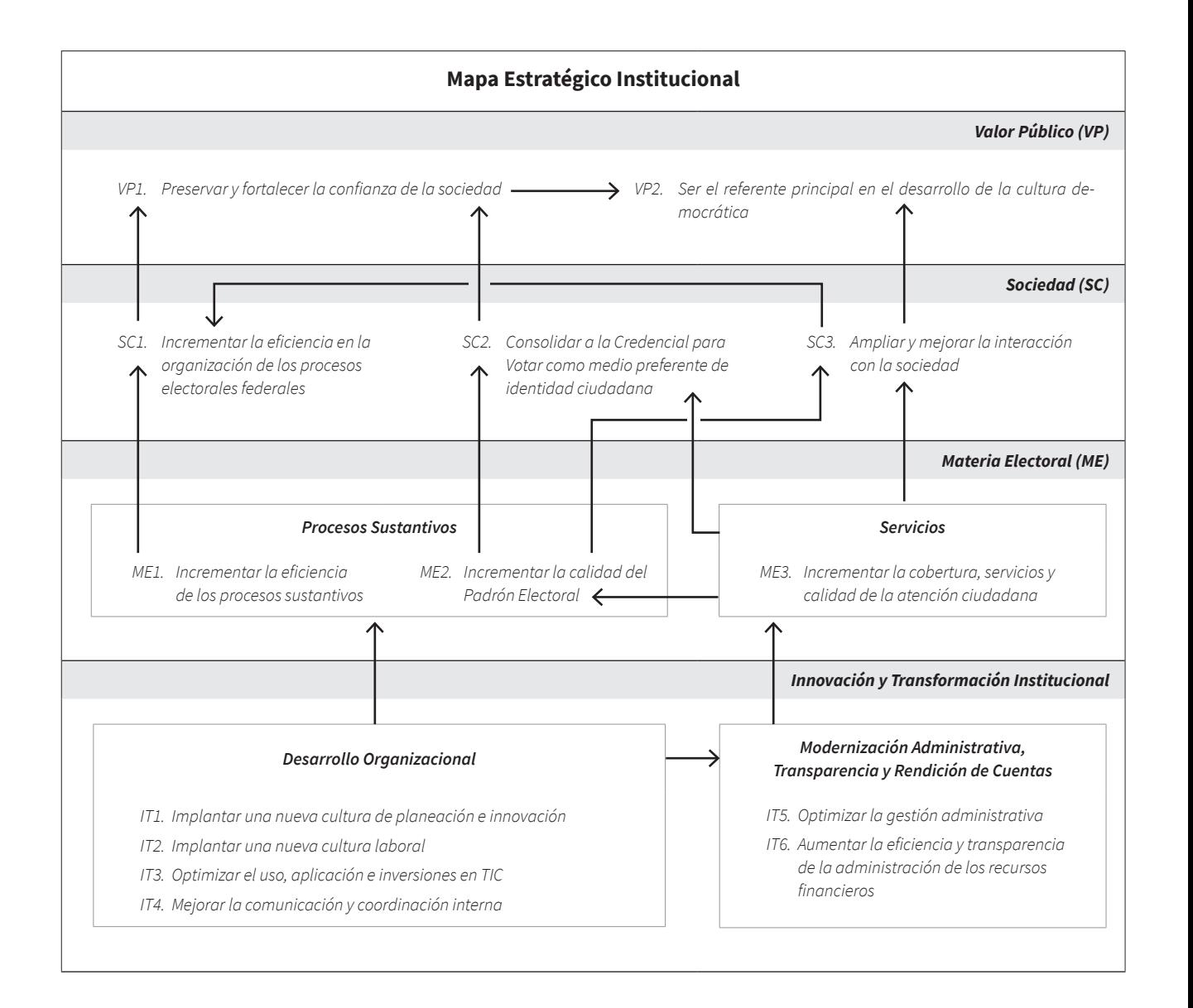

#### **Principios Rectores**

*Todas las actividades del Instituto Nacional Electoral deben apegarse a los siguientes principios rectores:*

#### **Certeza**

*Todas las acciones que desempeñe el Instituto Nacional Electoral estarán dotadas de veracidad, certidumbre y apego a los hechos, esto es, que los resultados de sus actividades sean completamente verificables, fidedignos y confiables.*

#### **Legalidad**

*En el ejercicio de las atribuciones y el desempeño de las funciones que tiene encomendadas, el Instituto Nacional Electoral debe observar escrupulosamente el mandato constitucional que las delimita y las disposiciones legales que las reglamenta.*

#### **Independencia**

*Es la garantía y atributos de que disponen los órganos y autoridades que conforman la Institución para que sus procesos de deliberación y toma de decisiones se den con absoluta libertad y respondan única y exclusivamente al imperio de la ley, afirmándose su total independencia respecto a cualquier poder establecido.*

#### **Imparcialidad**

*En el desarrollo de sus actividades, todo el personal del Instituto Nacional Electoral debe reconocer y velar permanentemente por el interés de la sociedad y por los valores fundamentales de la democracia, supeditando a éstos, de manera irrestricta, cualquier interés personal o preferencia política.*

#### **Máxima Publicidad**

*Todos los actos y la información en poder del Instituto Nacional Electoral son públicos y sólo por excepción se podrán reservar en los casos expresamente previstos por las leyes y justificados bajo determinadas circunstancias.*

#### **Objetividad**

*La objetividad implica un quehacer institucional y personal fundado en el reconocimiento global, coherente y razonado de la realidad sobre la que se actúa y la obligación de percibir e interpretar los hechos por encima de visiones y opiniones parciales o unilaterales, máxime si éstas pueden alterar la expresión o consecuencia del quehacer institucional.*

#### **Actividades Fundamentales**

*Además de realizar todas las actividades relacionadas con la preparación, organización y conducción de los procesos electorales federales, la Constitución y la legislación electoral le ordenan al Instituto Nacional Electoral realizar otras actividades, entre las que se encuentran las siguientes:*

- *• Realizar labores de capacitación y educación cívica.*
- *• Elaborar la geografía electoral del país.*
- *• Garantizar los derechos y prerrogativas de los partidos políticos y agrupaciones políticas nacionales.*
- *• Elaborar el Padrón Electoral y las Listas de Electores.*
- *• Diseñar, imprimir y distribuir los materiales utilizados en las jornadas electorales federales.*
- *• Preparar las jornadas electorales federales.*
- *• Realizar el cómputo de resultados electorales.*
- *• Declarar la validez de las elecciones de diputados y senadores y otorgar las constancias correspondientes.*
- *• Regular la observación electoral, así como la realización de encuestas y sondeos de opinión.*
- *• Administrar el tiempo que le corresponde al Estado en radio y televisión para fines electorales.*

#### **Estructura orgánica**

*Para la realización de sus actividades, el Instituto Nacional Electoral cuenta con una sede central ubicada en el Distrito Federal, 32 delegaciones (una en cada entidad federativa) y 300 subdelegaciones (una en cada distrito electoral en que se divide el país). El personal que labora en ellas se divide en dos cuerpos de funcionarios, integrados en un Servicio Profesional Electoral y una rama administrativa y cuenta con la siguiente estructura orgánica:*

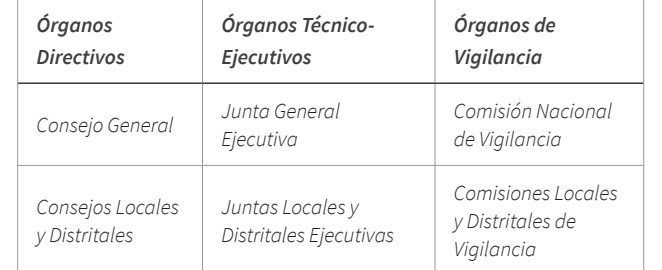

### **1.2 Unidad Técnica de Planeación**

La Unidad Técnica de Planeación es una área especializada adscrita a la Secretaría Ejecutiva del Instituto Nacional Electoral, creada por el Acuerdo CG02/2010 del Consejo General el 29 de enero de 2010.

#### **Objetivo General**

*Articular el esfuerzo en materia de planeación, tendente al logro de los fines superiores del Instituto, mediante la evaluación y actualización de sus procesos operativos, que propicien su desarrollo armónico con uso racional de recursos, tanto humanos como materiales, lo mismo en el nivel central como en sus órganos desconcentrados.* **<sup>2</sup>**

#### **Principales Funciones<sup>3</sup>**

- Diseñar y coordinar la operación y actualización del Sistema de Integral de Planeación, Seguimiento y Evaluación del Instituto.
- Coordinar la implementación de la Planeación Estratégica Institucional 2011-2015
- Implantar el uso de la Metodología en Administración de Proyectos para permitir un mejor seguimiento, medición y evaluación de la Cartera Institucional de Proyectos.
- Diseñar y coordinar la implementación de un modelo organizacional orientado a procesos que permita eficientar la operación institucional.
- Implementar y desarrollar el sistema de indicadores institucionales para apoyar la evaluación institucional.
- Fortalecer la transparencia y la rendición de cuentas alineando la planeación institucional con el uso de los recursos.

### **Proyecto Estratégico** *Innovación y Cambio Institucional*

La difusión de la planeación estratégica forma parte de la iniciativa *Implementación del modelo de planeación y plataforma informática para la gestión de la estrategia*, que a su vez pertenece al proyecto estratégico *Innovación y Cambio Institucional***<sup>4</sup>** . Su objetivo es coadyuvar a impulsar la planeación e innovación institucional a través de la planeación estratégica e implementar el Modelo Integral de Planeación Institucional en las Direcciones Ejecutivas y Unidades Técnicas.

Ante el objetivo recién expuesto, la Unidad Técnica de Planeación se planteó la necesidad de difundir internamente dicha información con la finalidad de crear una cultura de planeación estratégica, y con ello mejorar la ejecución y cumplimiento de las actividades fundamentales del Instituto, que a su vez contribuyen a alcanzar los objetivos de la perspectiva de Valor Público del Mapa Estratégico Institucional. Así pues, dentro de las actividades que se determinaron en torno al cumplimiento de la iniciativa mencionada, se contempló la generación de materiales de difusión como folletos, infografías y artículos promocionales.

2 Instituto Nacional Electoral. (2016). Acuerdo por el que se crea la Unidad Técnica de Planeación. (Acuerdo CG02/2010). Recuperado de : http://norma.ine. mx/documents/90744/103633/2016\_UTP\_CG02\_2010\_ACUERDO\_0523071218. pdf/e66db1b2-b2bd-44a2-889d-6c95a1e6de05

3 Instituto Nacional Electoral. (2016). Atribuciones de Unidad Técnica de Planeación. Recuperado de : http://www.ine.mx/archivos3/portal/historico/ contenido/UTP\_Atribuciones/

4 Instituto Nacional Electoral. (2016). *Bases Generales del Anteproyecto de Presupuesto 2013*, p. 58. (Acuerdo CG397/2013). Recuperado de : http://www. ine.mx/docs/IFE-v2/DEA/DEA-PresupuestoInformes/DEA-PresupuestoIFE/PresupuestoIFE-docs/2014/CG397-2013\_medidas-ppt-2014.pdf

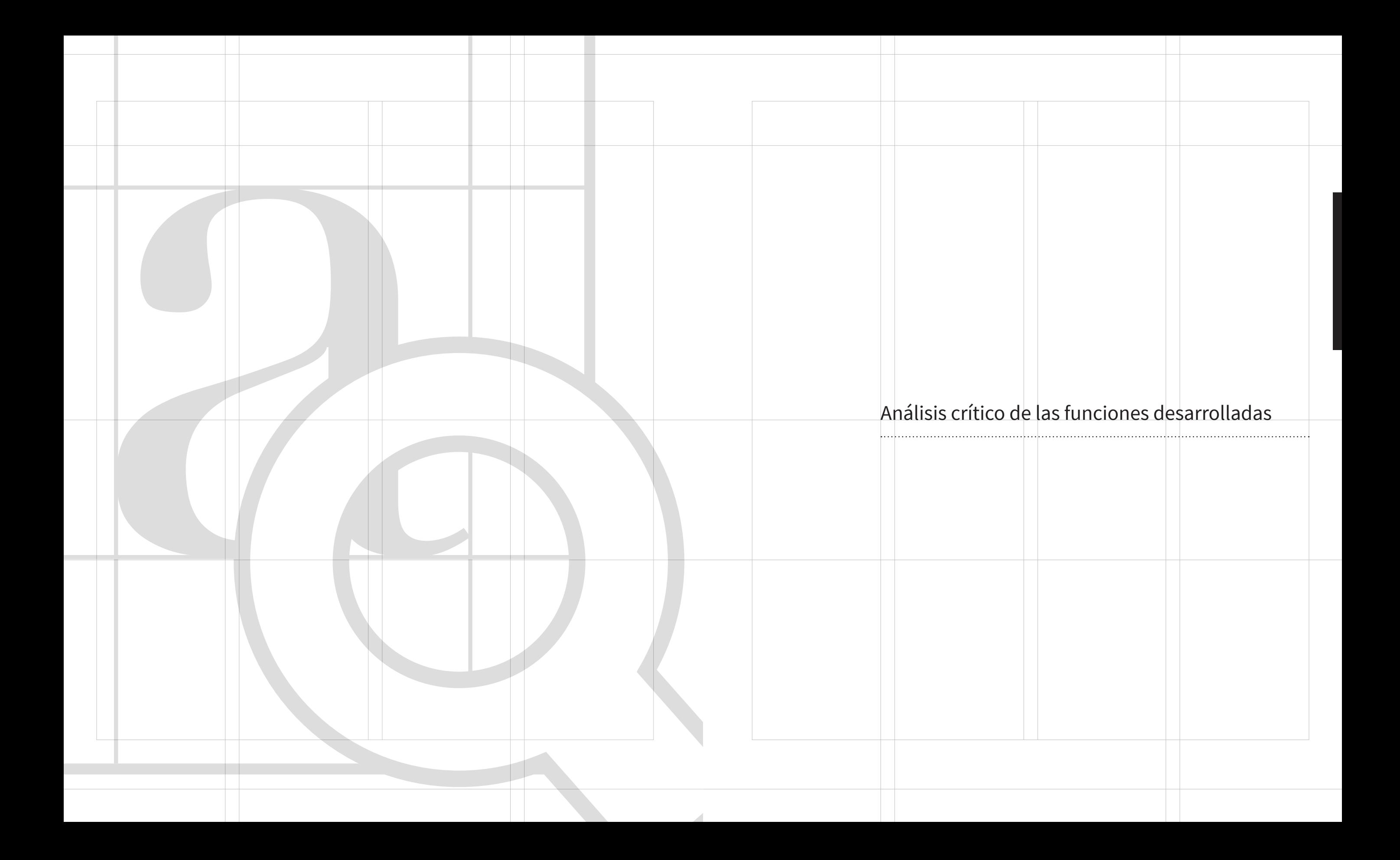

## 2. Análisis crítico de las funciones desarrolladas

Como lo menciono en la contextualización de la práctica profesio nal, el presente informe muestra el desarrollo de materiales realiza dos para apoyar la difusión de la Planeación Estratégica 2012-2015 en el entonces Instituto Federal Electoral (IFE) y ahora Instituto Na cional Electoral (INE).

Dentro de las funciones que llevé a cabo en la Unidad Técnica de Planeación sobresalen actividades de diseño editorial e identidad gráfica.

Detrás de la generación de los trabajos que se exponen en este in forme, hay 2 grandes pilares: la definición de una estrategia y con cepto; y los principios de percepción visual.

La estrategia y concepto fue tener muy claro qué queríamos lograr, cuál era el impacto que queríamos generar en el personal del insti tuto con la comunicación gráfica y cuál era la mejor forma de abor dar a nuestra audiencia. Esto se logró a través de un entendimiento y documentación del tema a tratar. Los principios de la percepción visual fueron la brújula que nos guío en la configuración de la infor mación en los medios definidos en la estrategia. La unidad, peso, equilibrio y movimiento fueron los elementos básicos que se revi saron en cada uno de los materiales, y que se iban ajustando duran te el proceso de diseño que lleve a cabo. En las fases de prototipado y evaluación podemos aprender y saber si vamos por buen camino o si hay que hacer algún ajuste, esto ayuda a ahorrar tiempo y dine ro. Sin embargo desde mi experiencia, en México no existe suficien te práctica y cultura de estos procesos, ni en la disciplina del diseño gráfico ni el sector empresarial.

Creo que en la práctica del diseño gráfico si hacemos prototipos y si los probamos pero muchas veces nos enfocamos más en la pro - ducción, y descuidamos a los usuarios de lo que diseñamos, ¿qué tanto sabemos de ellos, de su entorno y del contexto en donde ha rán uso de cierto artefacto que lleguemos a crear?¿contamos con protocolos para evaluar nuestros diseños con las personas? Ahora me lo pregunto pero en la práctica trataba de solventar estas dudas de forma inconsciente.

Por ejemplo, después de realizar prototipos de un folleto, los pro baba; observaba cómo la gente reaccionaba e interactuaba con ellos, y me daba cuenta de: qué tan bien estaban los márgenes de las páginas con respecto a la manipulación de las hojas por parte del usuario; qué tanto acercaba el folleto a su rostro, esto me daba una idea de qué tan legible era la tipografía, las variantes, el tama ño y color de la misma, así como la configuración de los estilos del párrafo; cuál era su reacción, es decir, qué emoción les provocaban los colores, el estilo de la tipografía y el formato del folleto.

En el caso de infografías validaba el diseño de los íconos, la orga nización de la información así como la legibilidad de la misma. Le preguntaba al personal que contaba con el perfil del usuario final, acerca de: lo que se imaginaba que representaba algún ícono; si le costaba trabajo leer la información; si le parecía clara. También hacía preguntas referentes a la información para identificar si el usuario la localizaba fácilmente. Para que el diseño realmente cum pliera su función debía ponerme en los zapatos de la persona que haría uso de él, y de esta forma evitar que se frustre por no enten der cómo hacer uso del mismo.

Estas pruebas me permitían hacer ajustes antes de realizar la pro ducción del diseño. El presupuesto no contemplaba la realización de las mismas, sin embargo las hacía con los recursos existentes:

los prototipos los generaba con la impresora de la oficina y las pruebas eran con compañeros que tuvieran el perfil del usuario final.

Considero que existe un área de oportunidad para la evaluación de prototipos con nuestros usuarios finales. Son tan importantes como la prueba de color que se hace antes mandar a producción un tiraje de libros o revistas. Por ejemplo, ¿qué pasaría si los dia gramas y diseño editorial de los libros de primaria se probaran con los niños que hacen uso de ellos? tendríamos la oportunidad de identificar mejoras antes de hacer una producción masiva. Con este ejemplo trato de dimensionar la importancia de nuestro tra bajo y que no se limite a ser generado con la mejor técnica posible sino que tengamos procesos para evaluar los mismos con las per sonas y de esta forma ayudarlos a cumplir una meta, en el caso del ejemplo: aprender.

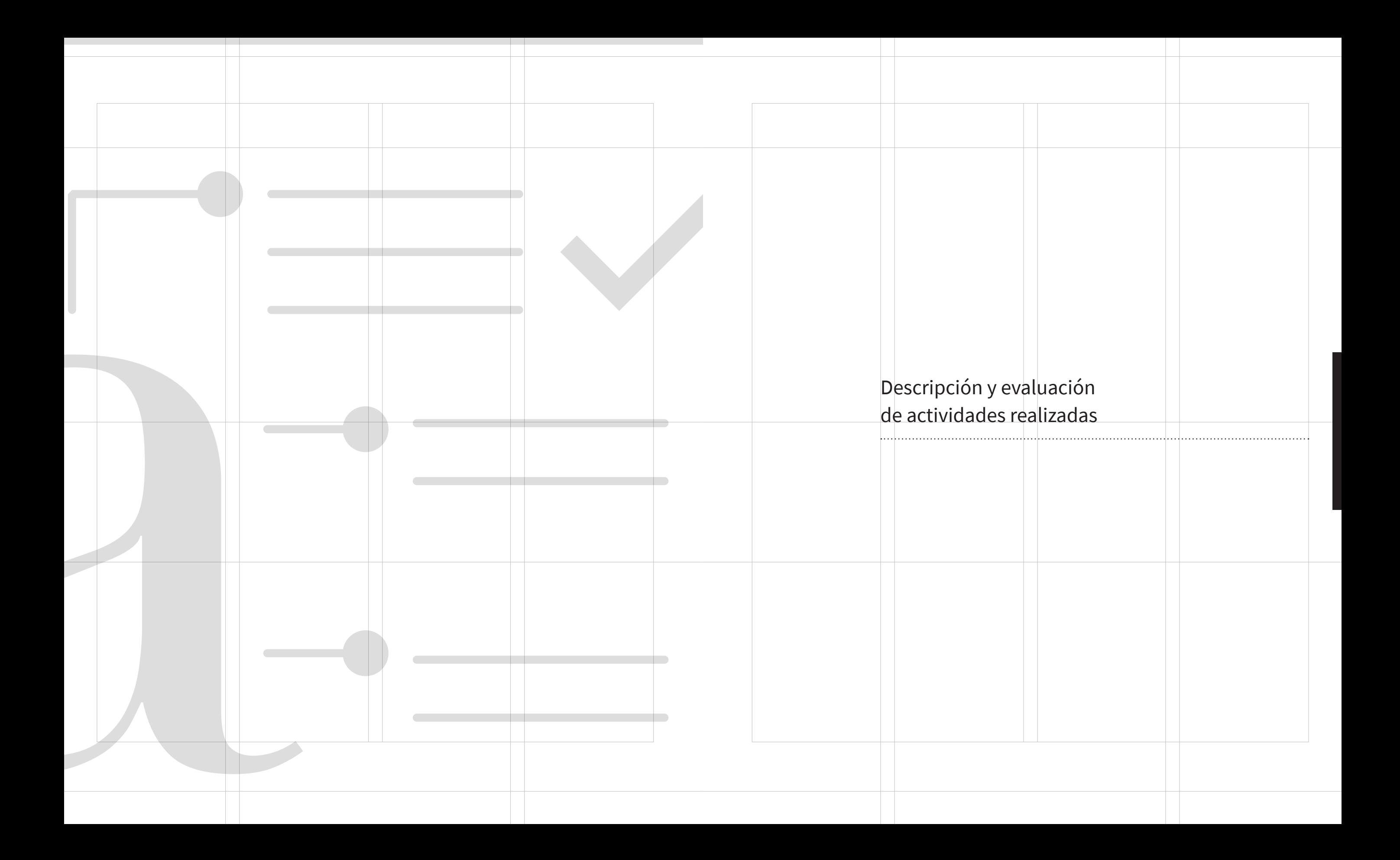

### **3.1 Folleto**  *Evolucionando la Gestión Institucional*

El primer trabajo a desarrollar fue un folleto al que se le llamó *Evolucionando la Gestión Institucional*, en él se habla de cambios importantes en la manera de ejercer la planeación en el Instituto, por lo que debía ser un material impreso que visualmente se pudiera diferenciar significativamente de otros.

Para su realización, el primer paso fue hacer un levantamiento de requerimientos a través de una entrevista con el cliente, que en términos generales fue un proceso bastante fluido, pues tenía muy claro lo que quería. Sin embargo fue necesario hacer aclaraciones en cuanto a los tiempos y a la producción, se explicó que hay un tiempo para generar el diseño y otro para su producción. Además de que este último tiene sus propios requerimientos definidos por diversos factores. El cliente desconocía información específica de este tipo y aclararlo resultó muy importante, pues se modificó la expectativa que tenía de los tiempos y de presupuesto.

Un aspecto importante a mencionar, es que previo a la realización de este folleto se diseñó el logotipo del Sistema Integral de Planeación, Seguimiento y Evaluación Institucional (SIPSEI), y posteriormente su manual de identidad gráfica que a su vez se basa en el manual de identidad gráfica institucional. El diseño del folleto sigue los lineamientos visuales de dichos manuales.

En el levantamiento de requerimientos todo puede resultar relevante, sin embargo el presupuesto es un punto que define gran parte del diseño, pues los costos de producción son factores que intervienen.

Una vez teniendo los requerimientos o "briefing", seguía indagar en lo que ya existía en el Instituto. Se revisaron y analizaron varios folletos, después se buscaron referencias, tanto en internet como en sitios físicos, que aportaran ideas que pudieran funcionar para el fin deseado. En cuanto a lo que ya existía en el Instituto, se identificó que en algunos impresos la lectura resultaba difícil por el tipo de fuente, tamaño, interlineado u otros elementos editoriales, también predominaban el color magenta o café y el papel Couché y Bond.

> IFE. Manual de Identidad Gráfica del SIPSEI de la Unidad Técnica de Planeación: 8 y 10.

Por la longitud del contenido del folleto, así como por el tipo de información, se determinó que el formato adecuado era tamaño carta, además de ser un tamaño que se maneja comúnmente en las imprentas y que reduce tanto el tiempo de producción como costos.

El folleto también era una invitación a participar en la modernización e innovación en el Instituto, y el diseño debía reflejarlo.

Lo anterior dio las pautas para definir las premisas visuales con las que se definiría el diseño editorial del folleto:

- Color principal: violeta, el que se indica en el manual de identidad gráfica del SIPSEI
- Fuente tipográfica Calibri, indicada en el manual de identidad gráfica del SIPSEI
- Formato: tamaño carta
- Papel: Bond reciclado blanco.

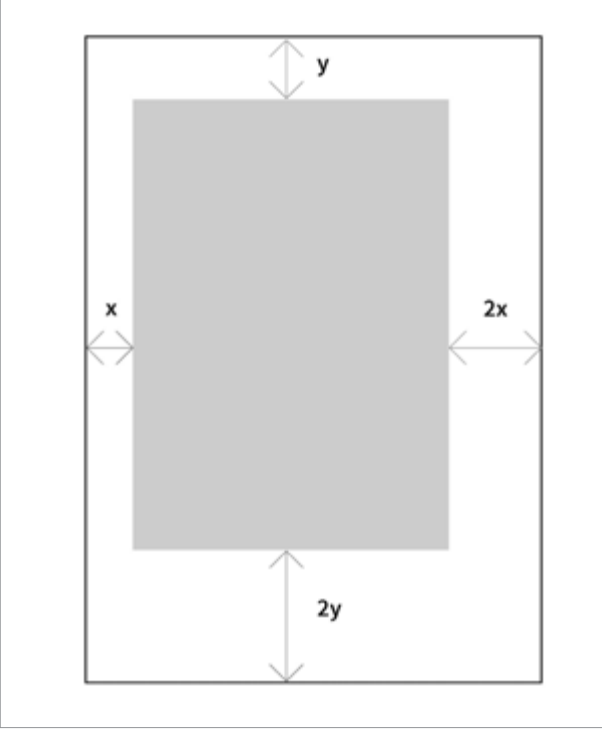

Marginación Progresiva.

Los diagramas y gráficas también se unificaron a los estilos generales que se acaban de mencionar. Estos elementos de apoyo se rediseñaron para favorecer una mejor interpretación de la información que contenían.

Una vez definidas las cuestiones del formato recién mencionadas, se inició una aproximación a la solución del problema a través de la construcción de una retícula editorial en *InDesign*, sobre el formato definido, que fue tamaño carta.

Para mantener una tensión compositiva y evitar la monotonía en el diseño, se inició probando con una marginación progresiva realizada a partir de un determinado espacio al margen superior, el .75 de este al margen interior, el doble del interior al exterior y el doble del margen superior al inferior. Dando como resultado distintos espacios en cada uno de los márgenes. Dados los aspectos ópticos, geométricos y orgánicos de la percepción visual, también se realizaron correcciones ópticas para regular el peso visual de la mancha tipográfica en la página, de modo que, resultara funcional y económico. Al final los márgenes superior e inferior compartieron la misma medida al igual que el exterior e interior, siendo estos más angostos. Estas pruebas se imprimieron en una impresora digital para comprobar, de forma física y real, que la manipulación de las hojas fuera cómoda y que la encuadernación no obstruyera la lectura.

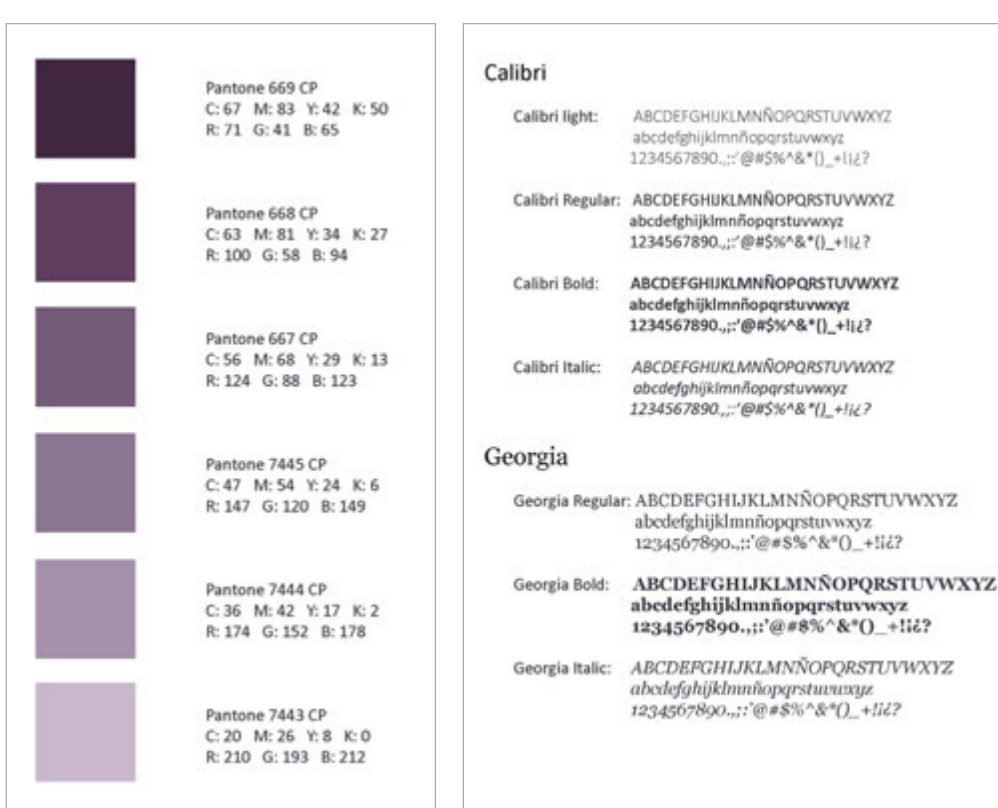

Los márgenes delimitan el área de mancha tipográfica, misma que se puede modular en una o más columnas. Generalmente en un impreso tamaño carta, de acuerdo a la teoría y práctica en tipografía, no es recomendable usar una sola columna, pues las líneas de texto quedan muy largas, tienden a cansar el ojo y resultan psicológicamente negativas. En cambio el uso de dos columnas ofrece un ritmo normal de lectura y una distribución equilibrada y con más posibilidades. Al tratarse de un folleto con amplio contenido, se optó por modular el área de mancha tipográfica en dos columnas usando *InDesign*, en donde el valor predeterminado para el medianil fue de 6 mm, mismo que pos teriormente se valoró junto con las características de la mancha tipográfica, de modo que el espacio entre columnas permitiera diferenciarlas de manera equilibrada y económica.

En las premisas visuales se definió la fuente Calibri, así que, lo si guiente a determinar fueron la variable, el tamaño, el interlineado y color del cuerpo de texto y la justificación. Estas características debían proporcionar un ritmo de lectura agradable dando un as pecto limpio y ligero, por ello se inició probando con las variables *regular* y *light* con tamaños de 10 a 12 puntos. Las pruebas se reali zaban tanto en pantalla como impresas.

La justificación que se buscaba era en bloque y el ancho de colum nas definido lo permitía, produciendo rectángulos bien delineados sin división de palabras, sin espacios exageradamente angostos entre ellas, ni líneas abiertas. Lo anterior usando un puntaje de 10.

Para saber cuál era el número óptimo de caracteres por línea se consideraron los datos mencionados en *Manual de Diseño Editorial* de Jorge de Buen (2003):

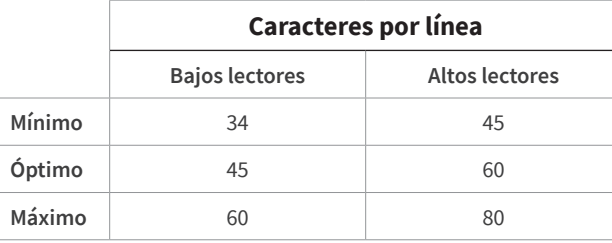

El público objetivo del folleto fueron los mandos medios y superio res del Instituto, así que se tomaron los rangos especificados para altos lectores.

Actualmente no es necesario recurrir a un tipómetro para saber el promedio de caracteres que caben en el ancho de columna, pues el *software* de maquetación *InDesign* nos proporciona herramientas que permiten utilizar otros métodos. Al insertar texto en las colum nas asignándole la justificación y la fuente, variable y tamaño apro ximado a utilizar, que en este caso fueron Calibri *Light* de 10 pt, se puede obtener, entre otros datos, el número total de caracteres y de líneas de nuestro texto a través de la ventana información. Con estos datos se pudo obtener el número promedio de caracteres por línea y el puntaje necesario para calcular este número requerido, que puede ser el mínimo, óptimo o máximo según el tipo de lector.

En cuanto al *kerning*, que es la interletra; al *tracking*, que es la inter palabra e interlínea, se dejaron los valores que vienen por defecto en el programa. El espaciado entre estos elementos resultó armo nioso y equilibrado brindando un color tipográfico medio, ni oscu ro ni claro, por lo que no hubo necesidad de intervenir. Se eligió el color negro al 100% para el color de tipografía con el fin de tener un contraste adecuado contra el papel de impresión que sería Bond reciclado blanco, el cual no cuenta una blancura total.

Pasando a otros elementos que conforman una página, se identifi caron dos jerarquías: títulos y subtítulos, a los cuales se les asignó un puntaje de 30 pt y 20 pt manteniendo la variable *light*, estos valores proporcionaron una clara distinción entre título, subtítulo y cuerpo del texto, y la variable permitió usar tamaños considera blemente grandes sin saturar visualmente la página.

Como elementos de apoyo y decorativos se utilizaron el encabeza do, encabezado de imagen, folio, viñetas, plecas, diagramas y pan tallas. Todos ellos con estilos unificados pero con distintos pesos visuales.

El resultado final fue un folleto legible y agradable por su diseño sim ple y funcional. Cada elemento del diseño tiene su razón de ser, es decir, la decisión del color y tamaño de un encabezado, por ejemplo, está en función la jerarquía visual a la que pertenece, de este modo podrá ser más o menos enfática. El papel reciclado y el arte de la portada fueron factores que ayudaron a la diferenciación del mate rial impreso frente a otros, pues la mayoría de ellos son impresos en

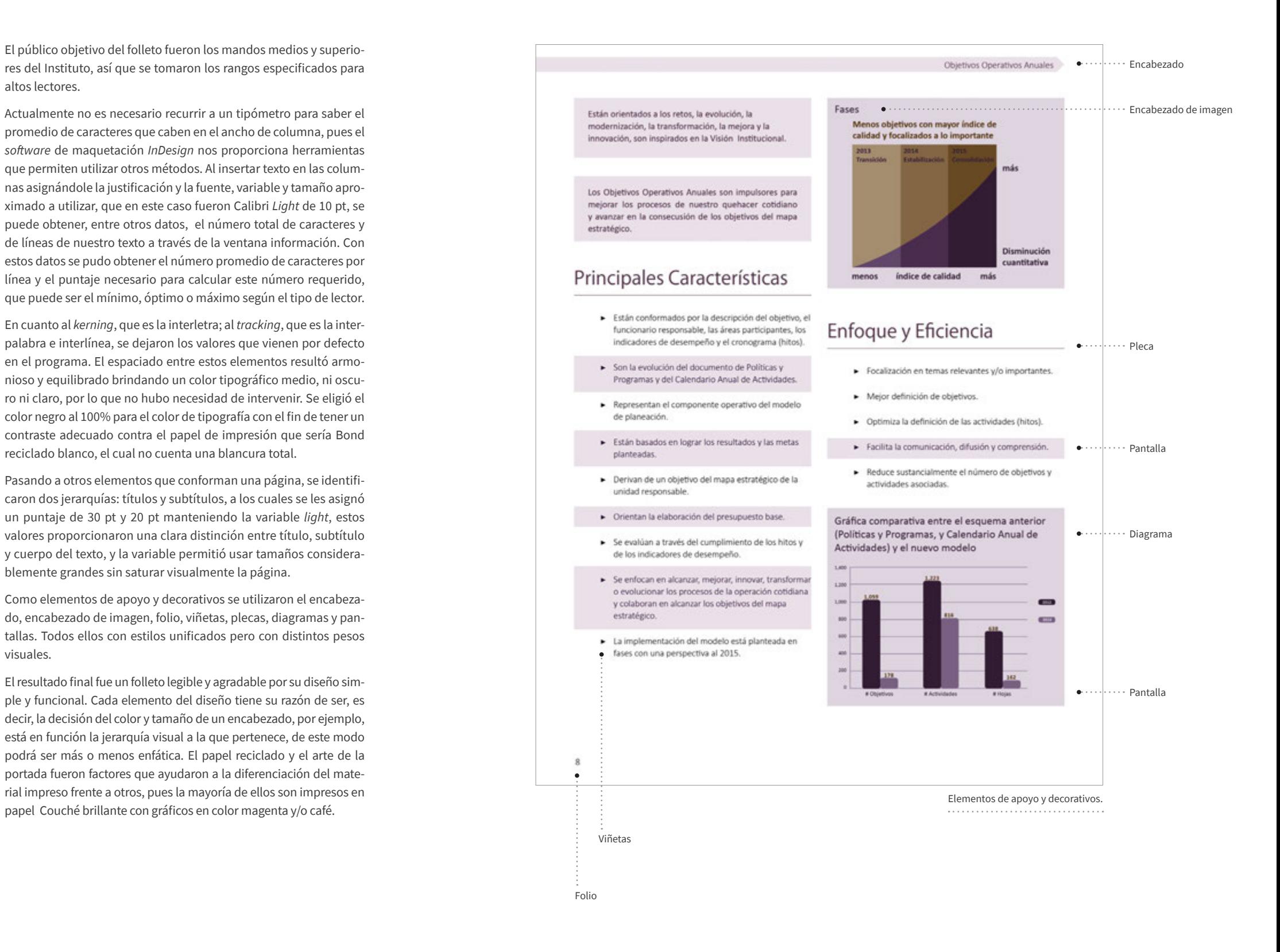

La distribución de estos folletos se hizo a nivel nacional para el personal de mandos medios a superiores, o en su defecto al personal que conforma la comunidad de planeación del Instituto.

En la versión digital se hicieron ajustes de color y formato, pues los colores del archivo que se manda a imprenta se en vían con códigos *Pantone* ® que al verse en pantalla son muy distintos a los que se ven en el impreso, también tiene cier tas marcas de impresión necesarias para la imprenta que sólo estorbarían en un archivo de consulta digital.

La teoría en diseño editorial y tipografía no es una ley a se guir, sin embargo brinda los fundamentos para realizar un trabajo que podrá ser leído sin dificultad, favoreciendo el entendimiento de su contenido.

A continuación se muestran imágenes del resultado final.

**Derecha:** portada.

**Abajo y en páginas contiguas:** páginas interiores.

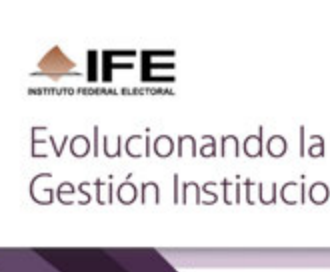

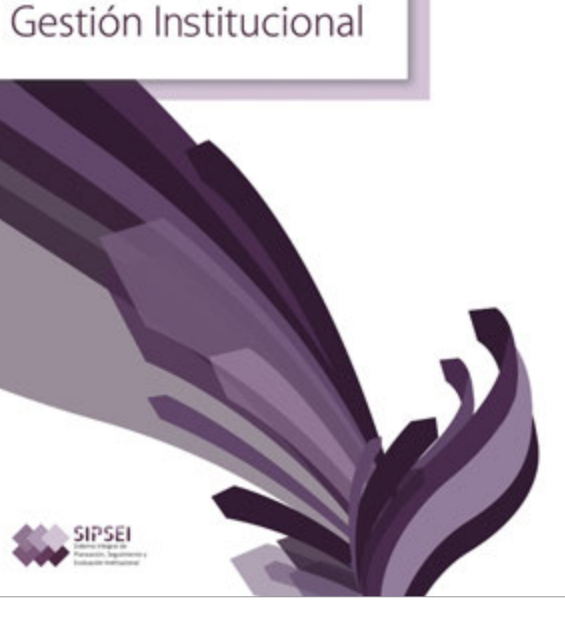

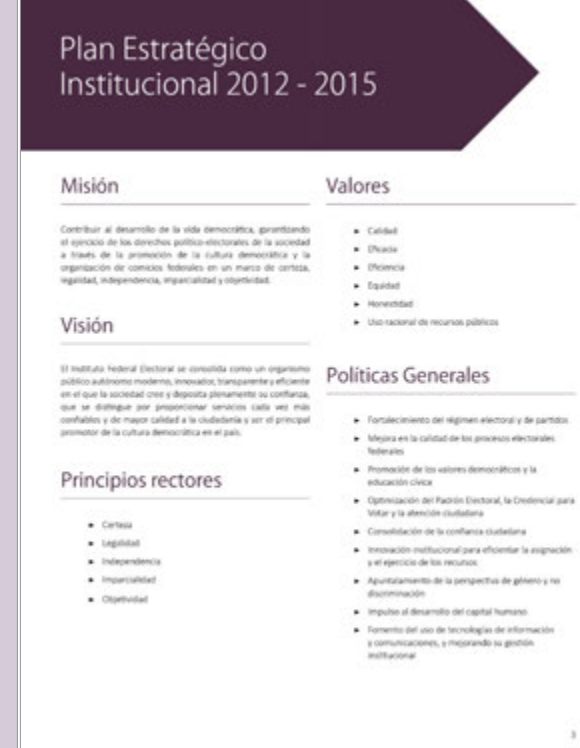

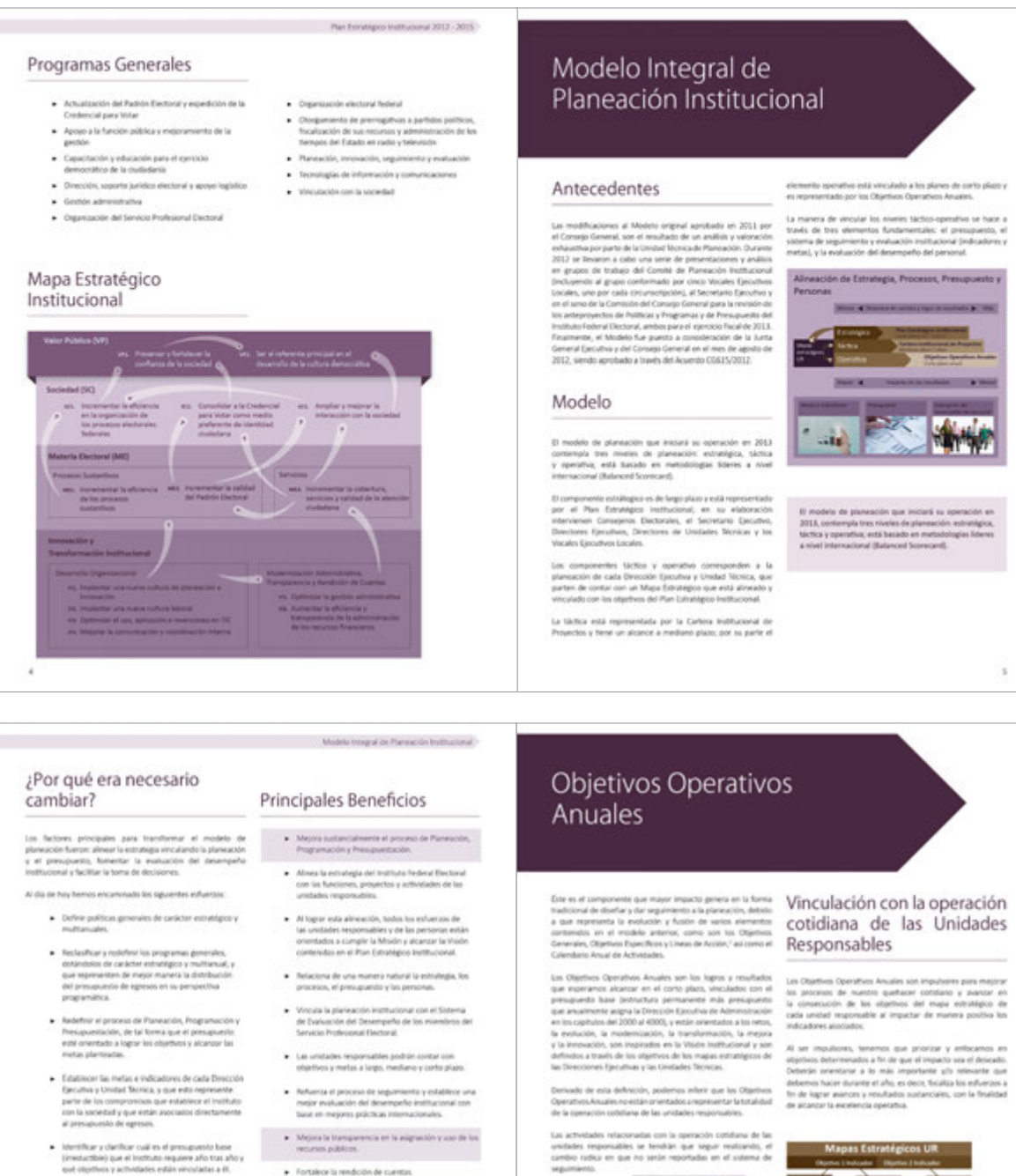

. Reforzer la definición de los objetivos, entregables actividades y presupuesto asociado a la Cartera Institucional de Prosectios.

 $\begin{tabular}{ll} \textbf{a} & Aoscise is a mass of its numerical def. Section \\ \textbf{Probability of Dermit (real) and the other def. \\ \textbf{cos} is a significant difference of the same set is not less than, generated; can only open for and the other set is. \end{tabular}$ concentren y dirigan en la injuina dirección.

 $\epsilon$ 

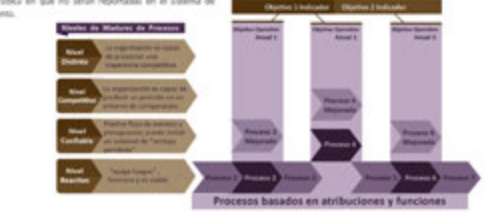

**I Denomia contentes en el descripcio Yultium y Programa. Ceranizar**<br>Los anystronio ela elaborada por las cristades responsático y aprobado por la

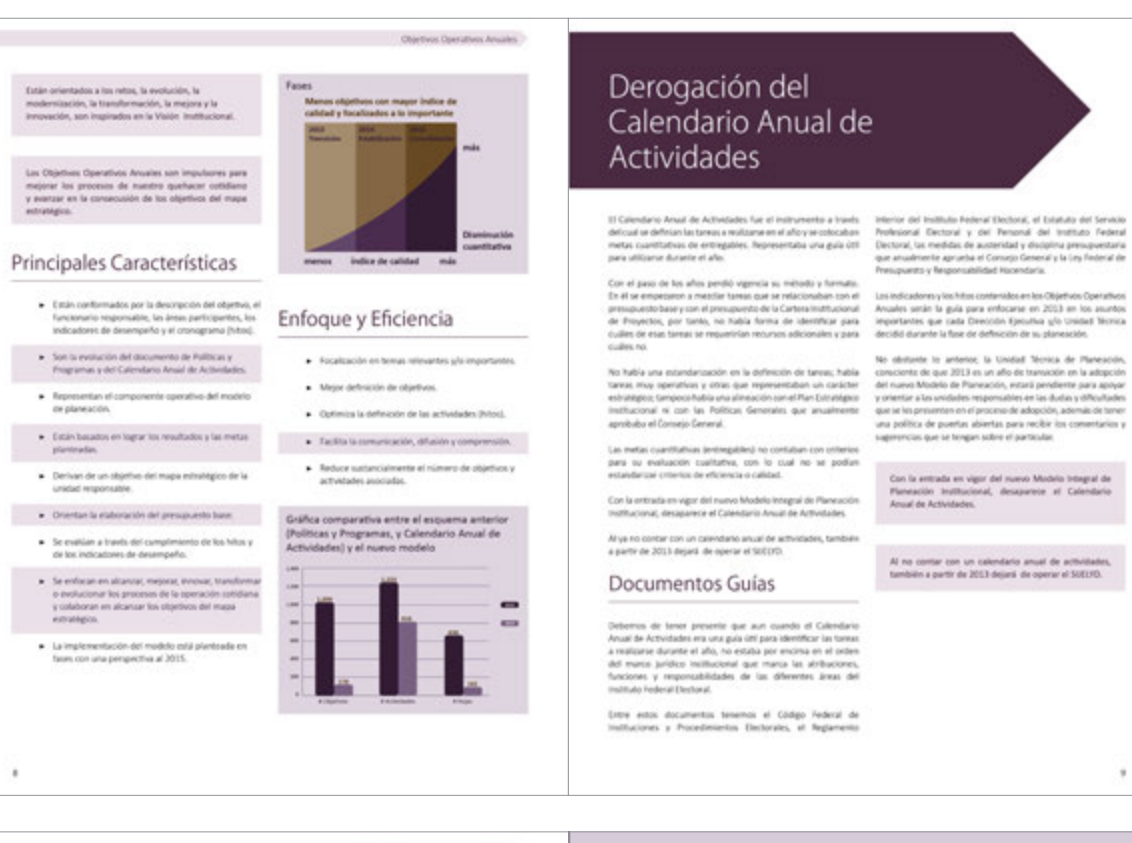

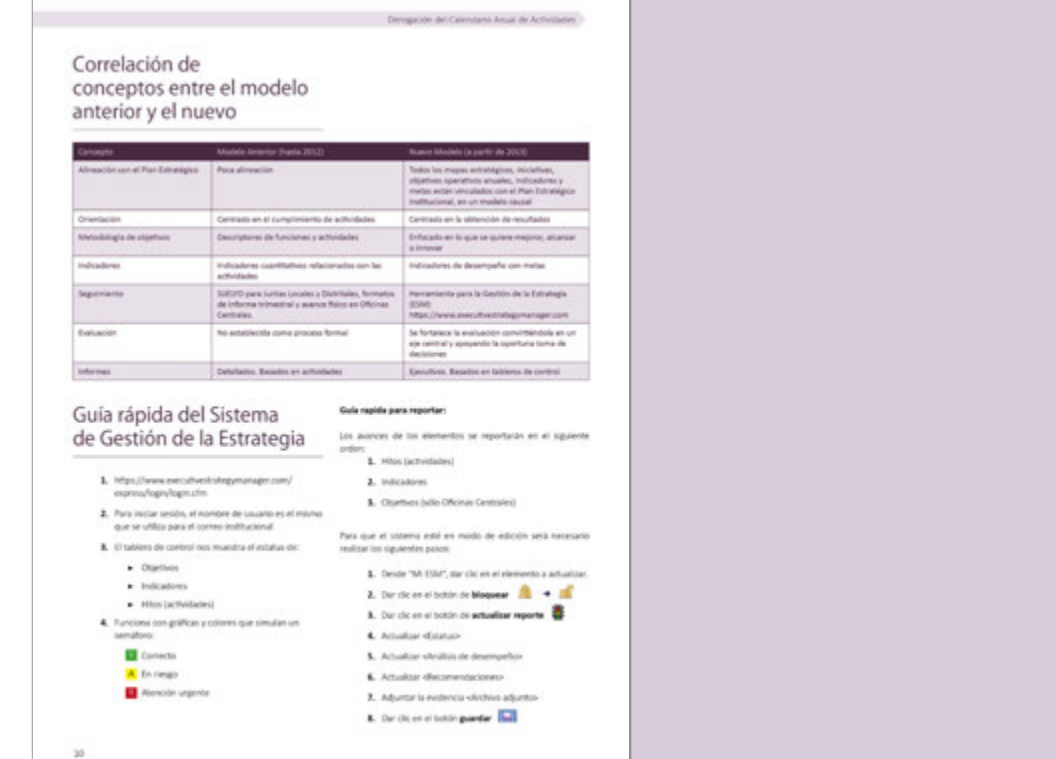

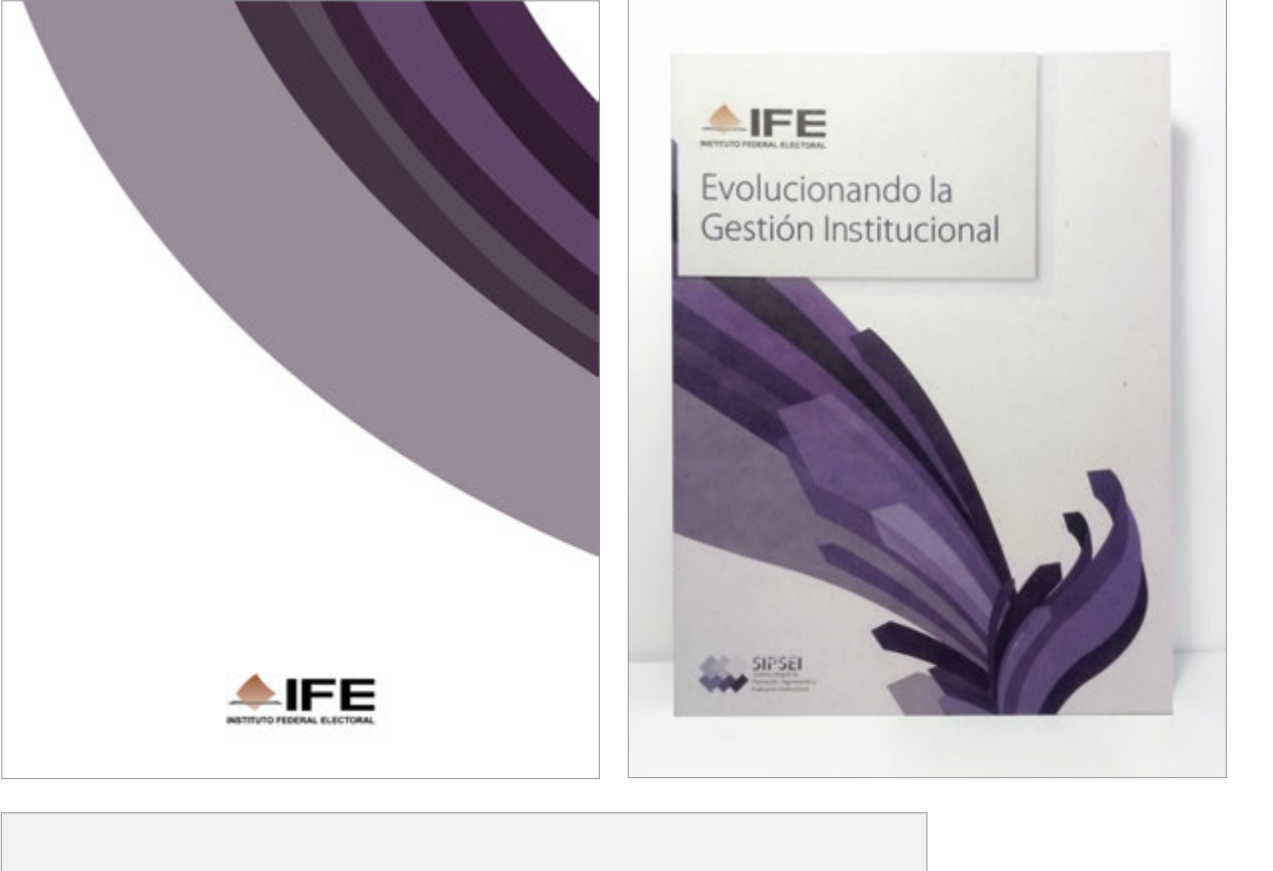

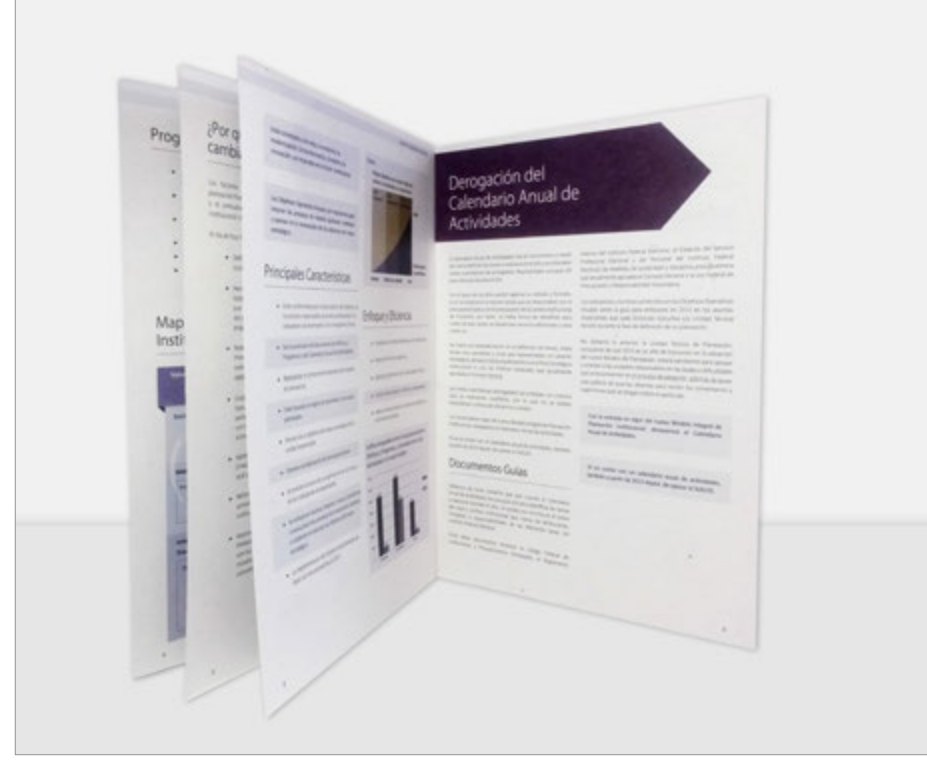

**Arriba a la izquierda:** contraportada.

**Arriba a la derecha:** fotografía de portada de folleto impreso.

**Izquierda:** fotografía de páginas interiores de folleto impreso.

 $\sim$ 

## **3.2 Infografía**  *Proceso de Planeación hacia el 2014*

El siguiente trabajo a realizar fue la infografía *Proceso de Planeación hacia el 2014*, donde se explica cómo se llevó a cabo la práctica de la teoría mencionada en el folleto *Evolucionando la Gestión Institucional*. El objetivo del material era informar a la comunidad de planeación de cómo se había llevado a cabo un nuevo proceso de planeación aplicado a 2014.

En el levantamiento de requerimientos el cliente expresó su conocimiento en cuanto al uso de las infografías, la información que proporcionó era adecuada para este tipo de representación visual pues eran datos como números, porcentajes, fechas, secuencia de actividades, y la mención de los funcionarios que participaron en ellas. Sin embargo, cuando se llevó a cabo la revisión de este contenido se identificó información que podía sintetizarse y replantearse en términos de redacción para que fuera más entendible y así reforzar el impacto comunicacional del material, por lo que antes de continuar con el proceso de diseño se hicieron llegar al cliente estos hallazgos con su respectiva justificación, estos fueron considerados y la información se vio impactada.

Justo como lo dice el nombre de la infografía, debía reflejarse un nuevo proceso de planeación que proyectara la innovación institucional que éste representó, de modo que, tomando en cuenta lo anterior y los lineamientos del manual de identidad gráfica del SIPSEI, se definieron las características generales de los estilos gráficos a seguir en el proceso de diseño, así como el formato, mismos que a continuación se enlistan:

- Color principal: violeta, el que se indica en el manual de identidad gráfica del SIPSEI
- Fuentes tipográficas: Calibri y Georgia, indicadas en el manual de identidad gráfica del SIPSEI
- Colores secundarios: rosa y dorado, los que se indican en el manual de identidad gráfica del SIPSEI
- Gráficos con tendencia a un diseño plano. Evitando efectos de degradado y sombras.
- Formato: De acuerdo al objetivo de comunicación y al presupuesto, se decidió que el formato adecuado para la infografía era el de un cartel de 60 x 90 cm con impresión digital a color en papel Photoglossy, el cual podía ser colocado en el display de la recepción de las oficinas de la Unidad Técnica de Planeación. Adicionalmente también se planeó su publicación en la intranet del Instituto.

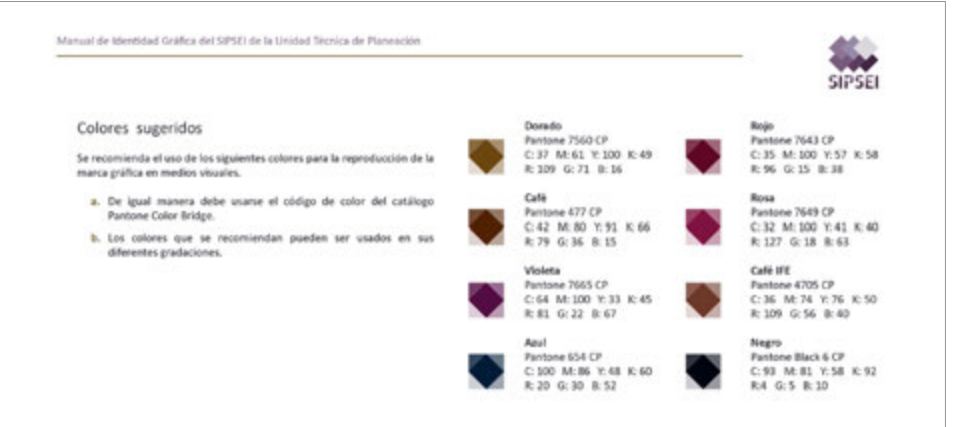

IFE. Manual de Identidad Gráfica del SIPSEI de la Unidad Técnica de Planeación: 9.

Después de definir el formato, fue necesario determinar la distancia a la que se leería la infografía. El flujo de paso de personas por el área donde se ubicaba el display hacía que la distancia promedio de lectura entre el receptor y la infografía fuera de 70 cm. Con este dato y la longitud del contenido, se realizaron pruebas de visibilidad y legibilidad tipográfica imprimiendo texto simulado con diferentes tamaños de fuente y utilizando todas las variantes y caracteres numéricos de las fuentes seleccionadas. Estas impresiones se colocaron sobre el display con el fin de establecer un rango de tamaño mínimo, óptimo y máximo de fuente; identificar las variantes y caracteres numéricos con mayor visibilidad y legibilidad, así como los caracteres que contaran con ciertas características en su anatomía tipográfica que apoyaran a destacar o enfatizar determinada información.

Las pruebas realizadas mostraron que; el tamaño mínimo de letra sería de 10 pt, el óptimo de 30 pt y el máximo de 74 pt.; las variables que mejor funcionaban eran Calibri *light* para manchas tipográficas y títulos; la variable *bold* y la fuente Georgia, con sus distintas variables, para enfatizar información; finalmente el diseño de los caracteres numéricos de la fuente Georgia ayudaba a destacar datos como números y porcentajes. Estas medidas sirven de guía en el proceso de maquetación y pueden modificarse de acuerdo a la longitud del contenido y retícula.

Posteriormente se analizó y clasificó la información para distinguir títulos, subtítulos, textos de apoyo u otro tipo de información importante y complementaria. También se identificaron los datos y temas que serían apoyados con un ícono o viñeta. Mismos que se bocetaron y diseñaron sobre papel y a lápiz y después se digitalizaron en el programa informático *Illustrator*.

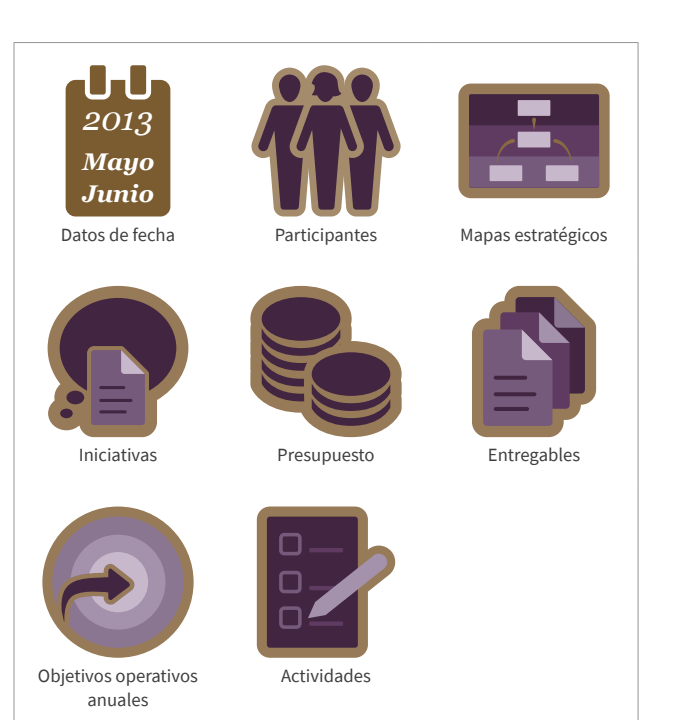

El diseño de cada ícono ilustra un tema específico. Todos ellos, aunque son distintos, tienen características visuales que los unen.

El siguiente paso fue diseñar en *Illustrator* la retícula que daría orden configurador a todos los elementos inmersos en la infogra fía. Se probó con una diagramación a una, dos y tres columnas en donde se insertó toda la información con el puntaje mínimo obtenido anteriormente a fin de asegurar que todo el contenido quedara dentro de la retícula. Asimismo, siguiendo los resulta dos de las pruebas de visibilidad y legibilidad, se comenzaron a establecer los estilos para títulos, subtítulos, texto de apoyo u otro tipo de información importante y complementaria. Todo lo anterior con el objetivo de crear un flujo de lectura ordenado que apoyara el entendimiento la información.

*La reducción de los elementos visuales y su subordinación al sistema re ticular puede producir la impresión de armonía global, de transparencia, claridad y orden configurador. El orden en la configuración favorece la cre dibilidad de la información y da confianza.*

*Una información con títulos, subtítulos, imágenes y textos de las imágenes dispuestos con claridad y lógica no sólo se lee con más rapidez y menor esfuerzo: también se entiende mejor y se retiene con más facilidad en la memoria. El diseñador debería tener siempre presente este hecho, científi camente probado (Muller Brockmann, Josef. 982)* **1**

Simultáneo al diseño de retícula, se comenzó a vestir esta estructura colocando los íconos diseñados, gráficas y elementos ornamentales y de apoyo.

La infografía ayudo a entender y consultar información que de otro modo hubiera pasado desapercibida. El uso de íconos y gráficas in vita y motiva a consultar la información, misma que se dispuso en un orden y flujo que permitiera tener una lectura clara y agradable.

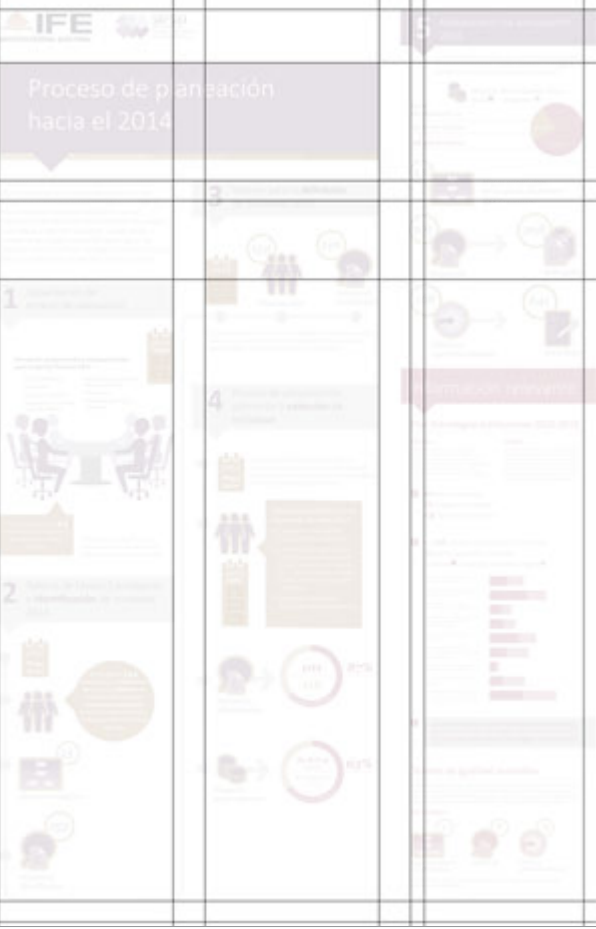

Retícula de 3 columnas que sirvió de base para la diagramación de la información. 

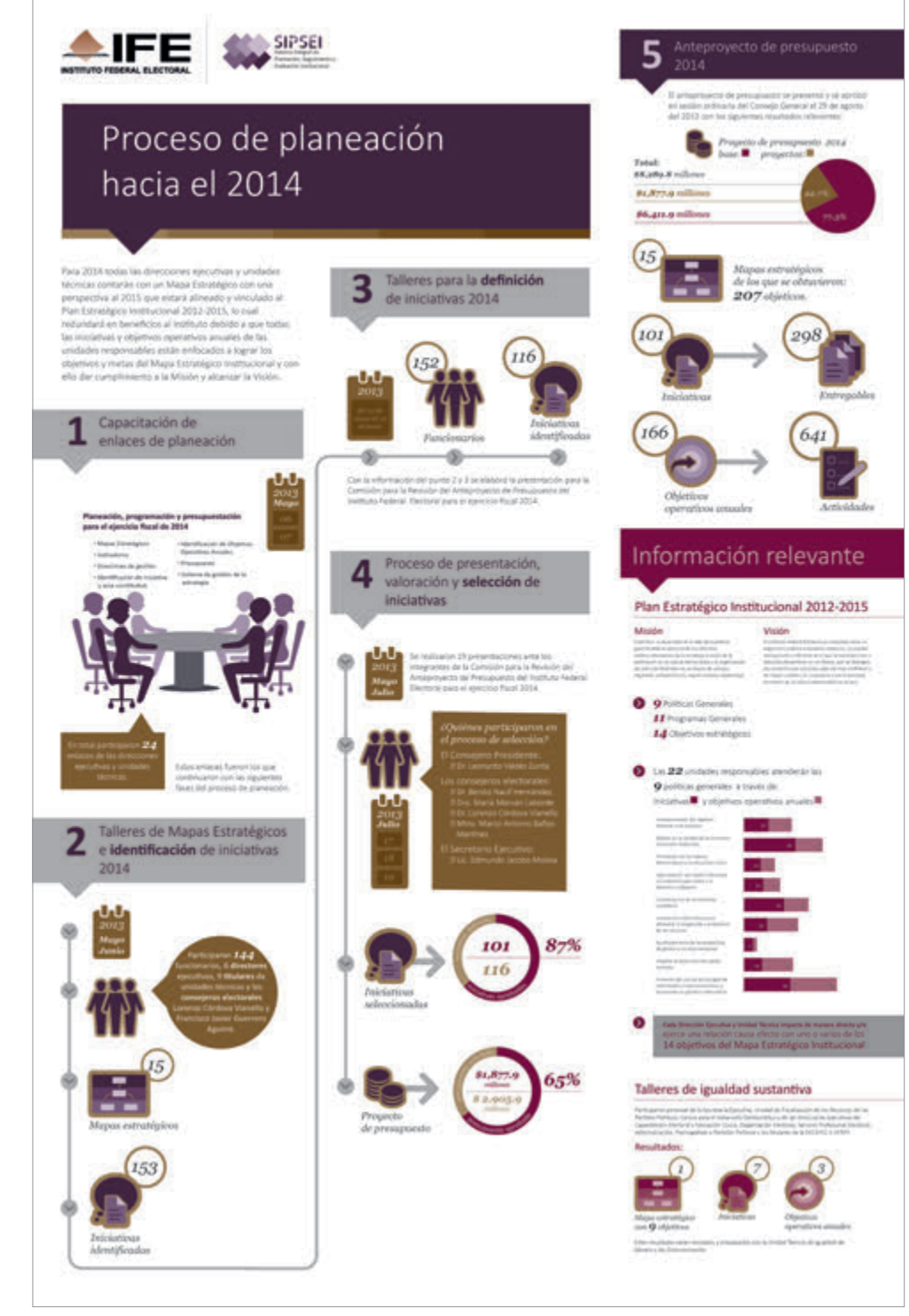

Los estilos gráficos se definieron en función de la jerarquía de la informa ción, se diferenciaron 5 secciones: el título de la infografía y una breve introducción, los 4 pasos de un pro ceso, un quinto paso que reúne los resultados de los anteriores y una sección con información relevante. El contenido se ordenó lógicamente para una lectura occidental, de iz quierda a derecha y de arriba hacia abajo.

IFE. Infografía Proceso de planea ción hacia el 2014.

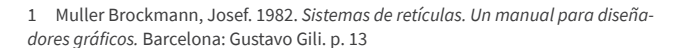

### **3.3 Infografía** *Unidad Técnica de Planeación*

El desarrollo de las funciones de la Unidad Técnica de Planeación se ha visto materializado en hitos a partir de su creación en 2010, y como parte de la difusión de la planeación estratégica en el Instituto era necesario informarlo tanto al interior de la Unidad como al personal de otras áreas que visitaban las oficinas de la misma.

La solicitud para dar solución a lo anterior fue directamente la creación de una infografía en un formato impreso tamaño cartel de 60 x 90 cm, para su colocación en el display de la recepción de las oficinas de la Unidad Técnica de Planeación. Por ello, las condiciones para su impresión, ubicación, visibilidad y legibilidad eran las mismas que se presentaron para la infografía *Planeación hacia el 2014***<sup>2</sup>** *.* 

La estructura de la información proporcionada era muy sencilla, constaba de un listado de hitos por mes y año. Se trataba de una línea de tiempo, pero el formato disponible era de 60 x 90 cm y no era adecuada la disposición de los elementos en una línea horizontal. Se debía encontrar otra solución que permitiera distinguir la información correspondiente a cada año con una lectura visual cronológicamente ordenada. Asimismo se determinó que los gráficos adecuados a utilizar serían íconos, pues como representaciones simples comunican la información con rapidez, lo cual era necesario para apoyar el texto de cada hito.

Al tratarse de una infografía de la Unidad Técnica de Planeación era importante reflejar este tema, de modo que la percepción del orden y limpieza fueron factores que determinaron las premisas visuales, que en cuestión de tipografía y color se basaron en lo indicado en el manual de identidad gráfica del SIPSEI. El diseño de íconos, ornamentos y elementos de apoyo se realizaron con el menor uso de efectos 3D para producir gráficos que se percibieran limpios y claros, y que a su vez favorecieran esta misma impresión en la composición total de la infografía.

Se inició analizando el texto que debía contener la infografía para identificar las partes de las que constaba, y con ello saber el orden y jerarquía que la información debía tener.

Realizado lo anterior, se hallaron 5 secciones que debían ser cubiertas visualmente con la misma importancia y ordenadas cronológicamente:

- **1.** Título de infografía
- **2.** Título por año

**3.** Título por mes

**4.** Texto de hito.

Sobre la base de lo anterior expuesto, y considerando la longitud del texto y gráficos a incorporar, se comenzó a trabajar en un diseño de retícula realizando bocetos en papel y a lápiz, así las ideas se proyectan de una forma fluida y espontánea sin preocuparse por tomar medidas exactas entre un elemento y otro. Lo importante en este proceso era proponer posibles soluciones para el acomodo de los elementos principales en el espacio, con el propósito de conseguir que éstos se percibieran de forma equilibrada.

Las mejores posibles soluciones se llevaron al programa informático *Illustrator*, donde inicialmente se determinó una marginación que permitiera regular el peso visual de manchas tipográficas y gráficos, y que éstos no se perdieran con el corte. Dentro de esta área delimitada entonces sí se procedió a la realización de una retícula base para iniciar a trabajar con el texto y gráficos. En este proceso se presentó un problema relacionado con las funciones de *Illustrator* y las necesidades que la maquetación de la infografía demandaba. Cuando se comenzó a manipular el texto era complicado controlar

espacios y características propias de estilos de fuente y párrafo, no porque no se pudiera sino porque *Illustrator* se especializa en el trabajo vectorial, y no de maquetación. Por esta causa, se decidió utilizar en su lugar el programa informático *InDesign*, que está diseñado específicamente para la realización de maquetas profesionales, y por ello cuenta con diversas herramientas que permiten configurar el espacio de manera controlada y automatizada.

Para iniciar con la modulación del espacio, se analizó el boceto de la retícula para saber cómo se debía iniciar la maquetación. Considerando las 4 secciones halladas y el contenido inmerso en cada una de ellas, se decidió insertar en una tabla el espacio que ocuparía el ícono de cada hito y el texto. La tabla permitiría contener de forma controlada los elementos mencionados.

Dentro de la tabla se colocaron, en una columna, cuadros que simulaban el espacio que ocuparían los íconos, y en la otra el texto de los hitos. En este paso lo importante era colocar en cada tabla el texto, al cual se le dio formato a través de la creación de un estilo de párrafo, inicialmente con la fuente Calibri *regular* a 10 pt, puntaje mínimo definido en la infografía anterior para asegurar que todo el texto quedara dentro del formato. Después se fue cambiando tanto el puntaje como la variable, respondiendo al espacio disponible y qué tan legible resultaba su configuración. También se asignaron estilos de párrafo a los títulos, cuidando que la jerarquía de cada uno de ellos se proyectara correctamente.

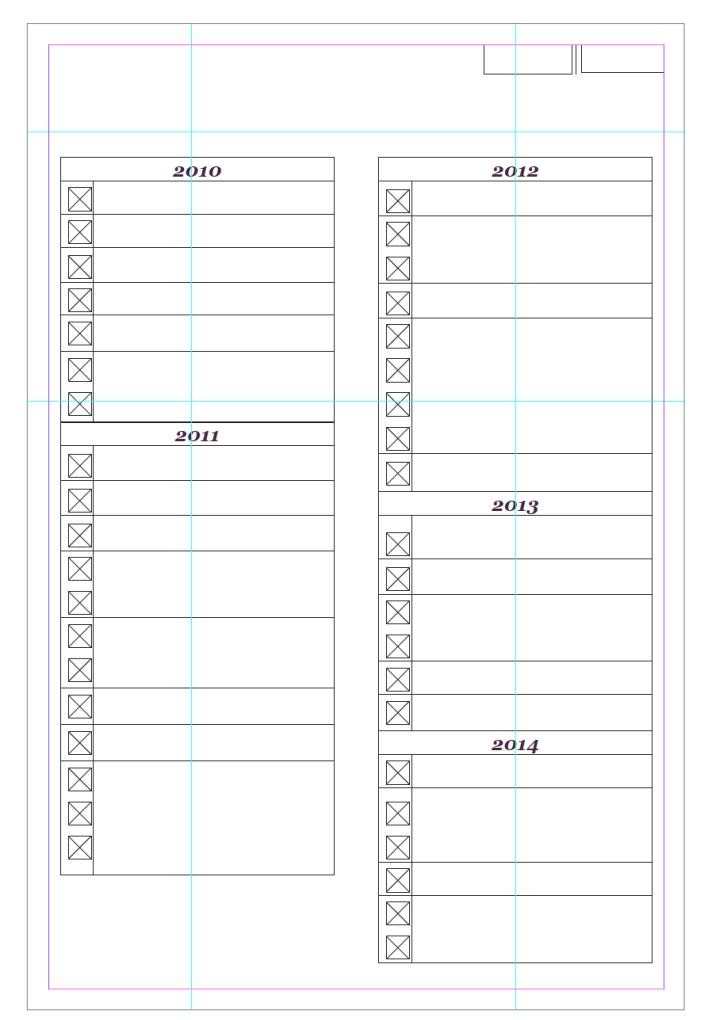

Tablas de texto de dos columnas que se utilizaron para diagramar tanto la información como los íconos correspondientes a los hitos de cada año.

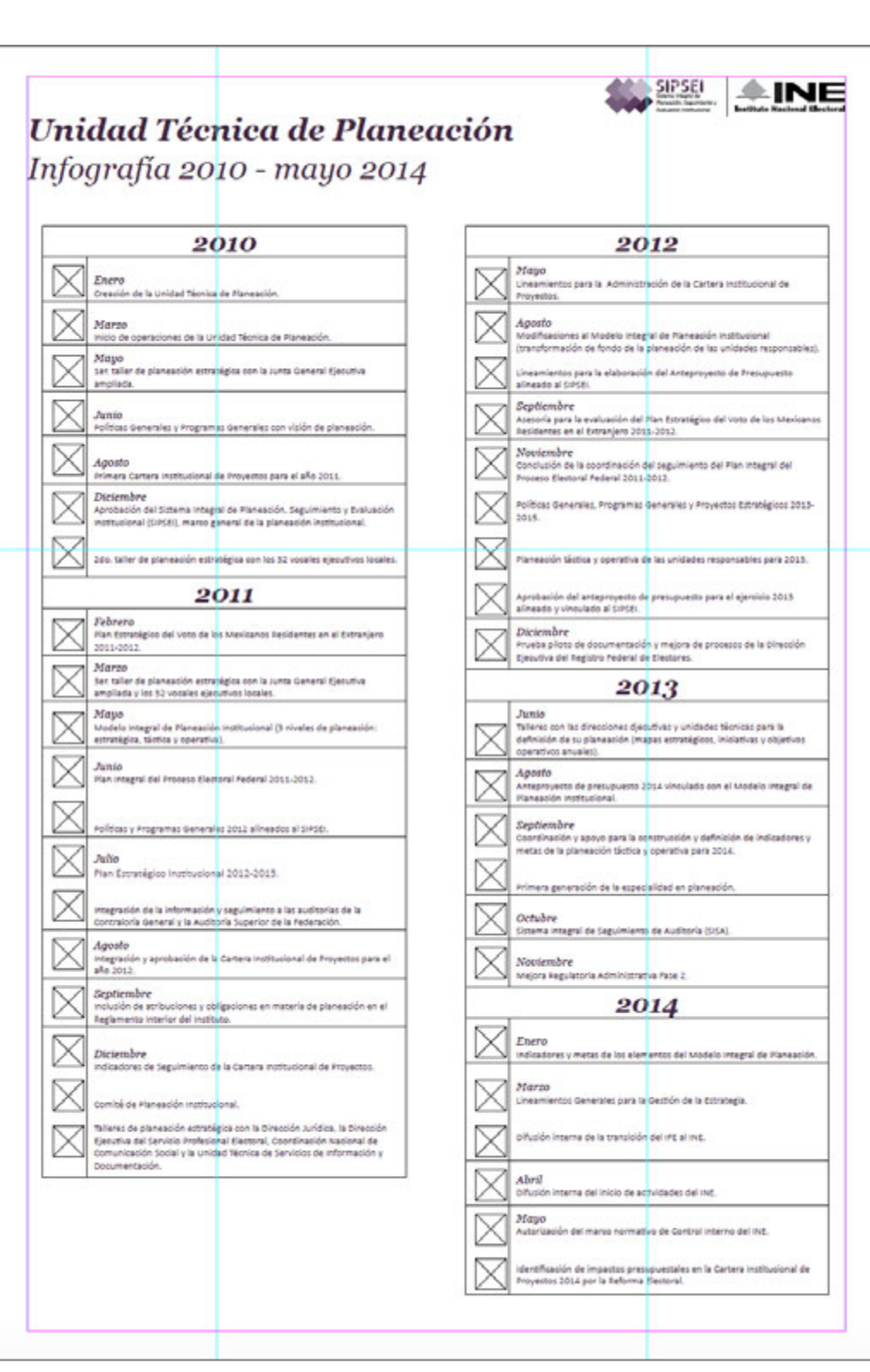

Una vez teniendo la estructura de la infografía, lo que seguía era diseñar 26 íconos, pues como se mencionó previamente, cada hito sería apoyado visualmente con uno. Éstos podían repetirse si así lo hacían los temas de los hitos, en algunos casos con una mínima diferenciación si era necesario. Para su realización primero se bocetaron en papel y a lápiz, y después se vectorizaron en el programa informático *Illustrator*.

Ya se tenían por una parte la estructura y por otra los gráficos, lo que seguía era colocar estos últimos en los espacios que se les tenían reservados dentro de la tabla, los cuales se colocaron como archivos de *Illustrator* vinculados a *InDesign* y con ello asegurar que la salida final fuera a partir de la resolución completa de los originales. Otra de las ventajas es que el rendimiento del programa es mejor, pues el tamaño del documento es pequeño comparado con otro en donde los gráficos son incrustados. Adicionalmente se pueden hacer cambios en el original sin necesidad de volverlos a colocar en *InDesign*, lo único que se hace es actualizar el vínculo.

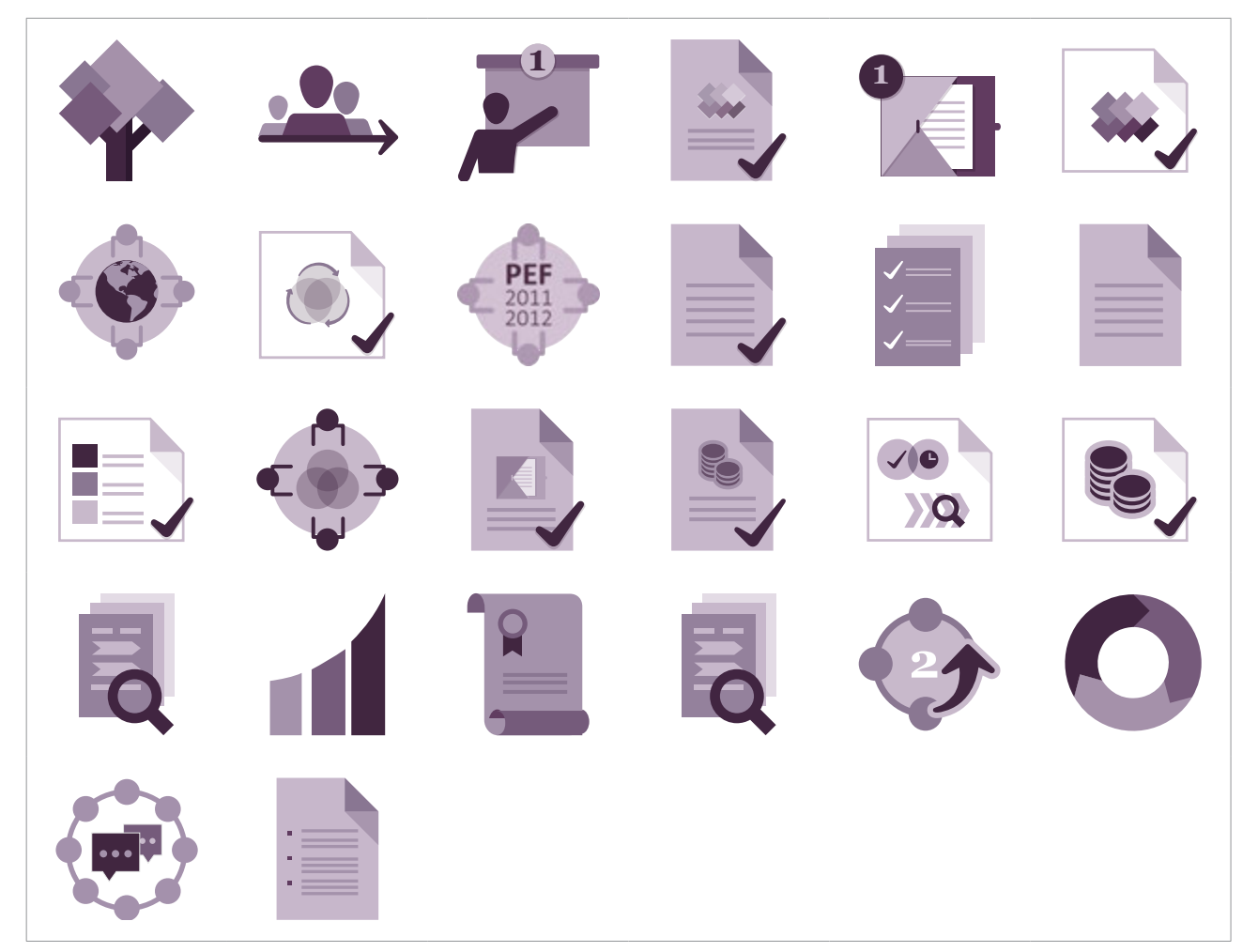

Íconos diseñados para ilustrar cada hito contenido en la infografía *Unidad Técnica de Planeación*.

Estructura de tablas con texto final y estilos de párrafo.

Por último quedaba utilizar elementos de apoyo como plecas, pantallas y un fondo si era necesario para una mejor diferenciación de las partes de la infografía y con la idea de seguir proyectando un orden, propio de la planeación.

El diseño siempre se realizó cuidando que la información se presentara de manera ordenada, pues resulta muy importante que el receptor pueda distinguir rápidamente las partes de las que constaba la infografía. Adicionalmente los íconos, colores y estilos tipográficos apoyaron sustancialmente el mensaje central a comunicar: los hitos de la Unidad Técnica de Planeación, que en conjunto con otras áreas han impactado a lo largo del tiempo la planeación institucional.

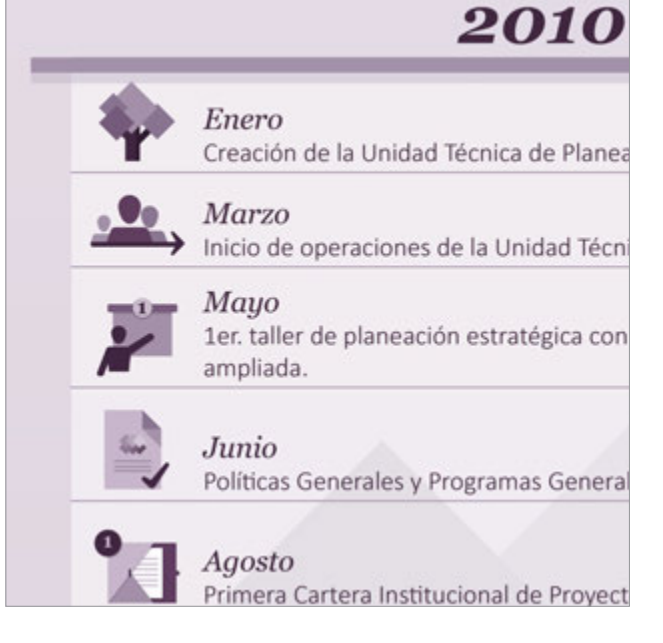

El resultado final proyecta la información de forma ordenada para una lectura occidental, de izquierda a derecha y de arriba hacia abajo. Los estilos asignados a los títulos fueron de acuerdo a la jerarquía que representaban en la estructura de la información.

IFE. Infografía Unidad Técnica de Planeación.

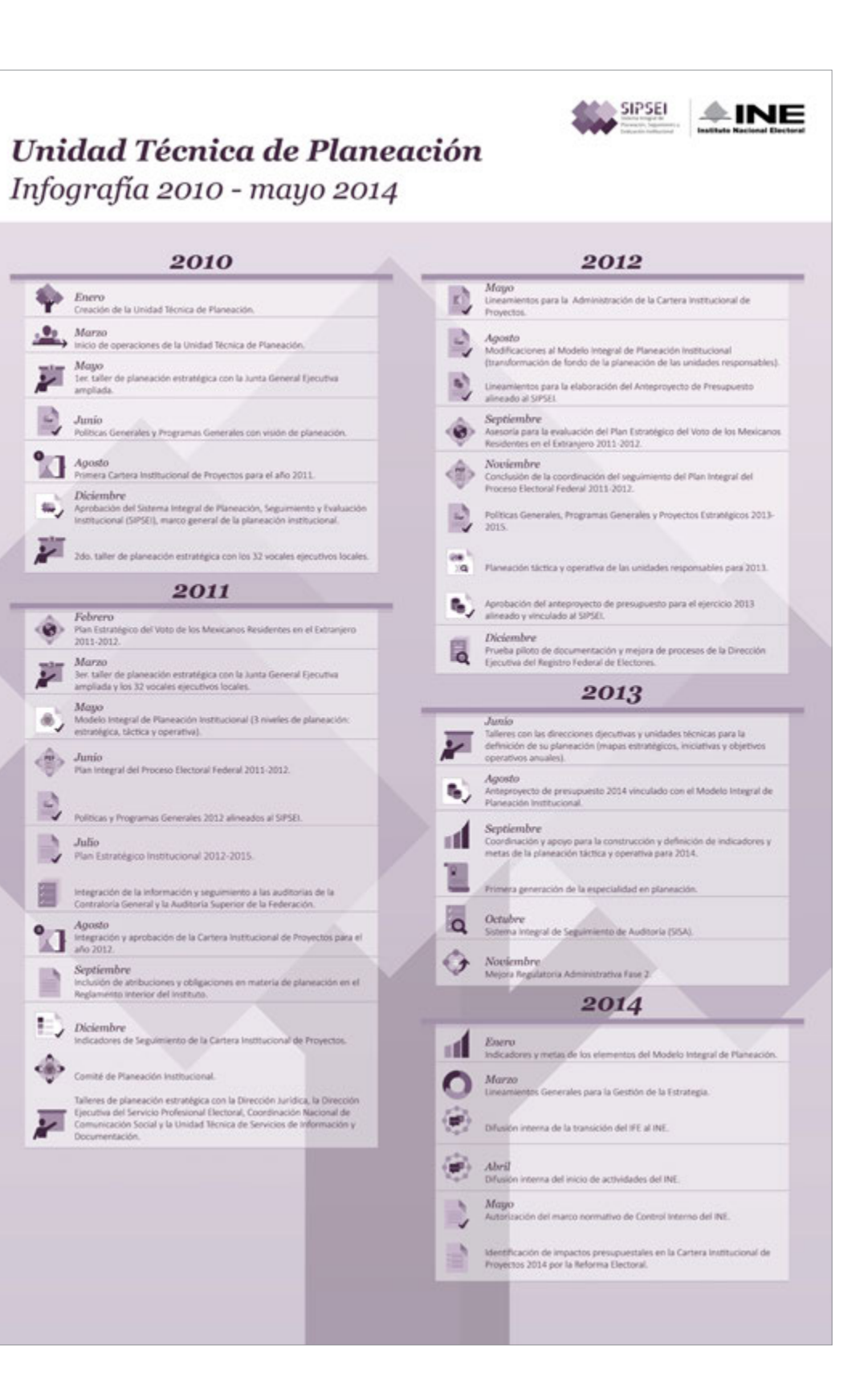

### **3.4 Artículos Promocionales**

En mercadotecnia estos objetos son un canal de comunicación constante entre la empresa y los consumidores**<sup>3</sup>** ; su uso en la comunicación interna funciona de la misma manera, sólo que los interlocutores son la institución y el personal.

Dentro de los objetivos de la difusión de la planeación estratégica está el de cuadyuvar en la generación de una cultura de Planeación Institucional, esta difusión está enfocada al personal enlace de cada área encargado de llevar el tema. Para tales fines, lo que se buscaba con los artículos promocionales, era motivar la participación y coordinación del personal recién mencionado en actividades y buenas prácticas relacionadas con la planeación estratégica.

Considerando que el público objetivo era personal del Instituto con cargos de mandos medios a superiores y que estos suelen tener constantes reuniones, presentaciones, cursos, talleres y capacitaciones, se determinó que los objetos fueran de gran utilidad para este tipo de actividades cotidianas, que el producto fuera de calidad y de una larga vida futura, y que se adaptara al presupuesto disponible, que en una primera fase, se destinó a dos artículos promocionales por persona. Adicionalmente era necesario que el objeto expresara creatividad e innovación, elementos muy útiles en el desarrollo de la planeación estratégica. El objeto también debía tener una intención comunicativa.

*Las necesidades humanas son siempre complejas. Todas ellas presentan dos aspectos: uno funcional, y otro expresivo* (Scott, G. 2010 )**<sup>4</sup>** .

Resumiendo las consideraciones antes expuestas, se debía tomar en cuenta:

**1.** Utilidad **2.** Calidad

#### **3.** Presupuesto

**4.** Expresión de las ideas de creatividad e innovación.

Posteriormente se presentaron estos puntos ante los integrantes del proyecto con el fin de compartir ideas y experiencias que aportaran en la definición de los artículos promocionales. Derivado de lo anterior se obtuvo una serie de propuestas: playeras tipo polo, rompevientos, portavasos, libretas, memorias USB, baterías externas y relojes de escritorio.

Tomando en cuenta la información derivada de la reunión mencionada, el siguiente paso era indagar en internet los productos disponibles en el mercado. Se observó una amplísima variedad, pero las propuestas antes mencionadas ayudaron a filtrar la búsqueda, de la cual se eligieron dos artículos: libretas tipo Moleskine y memorias USB. Su potencial comunicativo y funcional fue lo que determinó su selección:

**• Libretas tipo Moleskine:** La libreta, por un lado, es un objeto que sirve para hacer anotaciones, pero el hecho de que el diseño sea basado en una libreta Moleskine la dota de significados que evocan a la creatividad:

*Moleskine se convertirá en tu fiel compañero de viaje, este icónico cuaderno que en su momento usaron grandes artistas como Vincent Van Gogh, Pablo Picasso, Ernest Hemingway y Bruce Chatwin, será quien conserve tus ideas, dibujos y notas que algún día contarán tu historia.*

*Moleskine es el reflejo de tu estilo de vida, los cuadernos, diarios, maletas, plumas y accesorios de lectura, están diseñados para enriquecer tu identidad, compañeros indispensables de las profesiones creativas.* **<sup>5</sup>**

Las características de la libreta clásica estimulan la creatividad; las hojas lisas sin ninguna cuadrícula o líneas se perciben como un espacio sin límites dando una idea de libertad; la coloración del papel no es un blanco brillante sino marfil, un matiz tibio que produce un espacio agradable, sentimiento también generado por la textura natural del papel. Las cubiertas negras en piel sintética texturizada le dan un aspecto innovador y elegante.

Su tamaño de 21.5 x 13.5 cm permite que sea práctico y se pueda transportar fácilmente. Además, también ofrecía la posibilidad de colocar mensajes al interior de sus páginas.

**• Memorias USB:** Este tipo de dispositivo de almacenamiento de datos permite trasladar información de una computadora a otra. Su uso se ha extendido principalmente en el campo laboral y estudiantil, se le considera una herramienta de gran utilidad y se suele cargar en el bolsillo como se carga una libreta o un lápiz, esto favorece la exposición del logotipo y/o mensaje impreso en él, es decir, el número de veces que el público objetivo mira el logotipo y/o mensaje es mayor por la interacción frecuente entre la persona y el objeto.

En el mercado se encontró un diseño de metal, liso, sencillo y compacto con un orificio para ser colgado en un llavero, y poder llevar consigo todo el tiempo. El potencial comunicativo que se encontró en el diseño minimalista de este objeto fue el de promover las ideas de orden y rapidez.

Con las libretas tipo Moleskine se tenía, por una parte la fluidez y espontaneidad de la escritura a mano, y con las memorias USB la practicidad y rapidez que este tipo de tecnología ofrece para el traslado de información. Aunque actualmente es más común el almacenamiento de información en la nube, las USB siguen garantizando en mayor medida la confidencialidad y disponibilidad de ésta.

Cada artículo promocional debía tener impreso el logo del INE y del SIPSEI, por lo que se consultaron los manuales de identidad gráfica del INE y del SIPSEI para la aplicación y uso correctos de la marca gráfica en cada artículo promocional. Asimismo, se consideraron las técnicas de impresión adecuadas para cada objeto de modo que los gráficos plasmados en cada uno de ellos tuvieran el tamaño, calidad, coloración y acabado apropiados. Los proveedores de artículos promocionales también ofrecen el servicio de impresión, y generalmente la técnica utilizada es apta para cada uno de sus productos.

Tomando en cuenta lo anterior se determinó el grabado como técnica de impresión, tanto para las libretas tipo Moleskine como para las memorias USB; en el primer caso la opción adecuada era el grabado en bajo relieve por las cubiertas de piel sintética y en el segundo el grabado láser por el material de metal. Además, este tipo de impresión es duradera y da una apariencia discreta, lo cual coincidía con la intención comunicativa que se buscaba.

La posibilidad de colocar algún mensaje al interior de las páginas de las libretas se consideró, de modo que, se propuso colocar el mensaje únicamente en las primeras páginas de la misma y conservar el resto de ellas lisas, manteniendo las ideas de limpieza y sencillez.

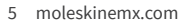

<sup>3</sup> www.merca20.com (Inicio/Publicidad/Poder e impacto de un regalo publicitario). Enero 2016

<sup>4</sup> Scott, G. 2010. *Fundamentos del Diseño*. México: Limusa. p. 3.

Posteriormente se presentó la propuesta de los dos artículos promocionales recién descritos a través de un montaje donde se pueden ver los logotipos y gráficos a colocar en cada uno de ellos. De este modo se apoyó de manera visual la justificación de los mismos y de sus características, obteniendo así la aprobación de la propuesta.

El contenido al interior de la libreta fue una iniciativa, pues no se había establecido previamente uno específico; sin embargo, el conocimiento en el objetivo del mensaje a comunicar permitió proponer contenido que resultó oportuno, breve e importante.

Lo que seguía era contactar a los proveedores y solicitar cotizaciones, de las cuales se seleccionaron las que ofrecían una buena relación de calidad-precio, aunque la calidad se corroboraba con la muestra física que se le pedía al proveedor, así fue en el caso de

las libretas, en cambio en el caso de las USB fue suficiente con las fotografías y descripción de características que los sitios web de los proveedores ofrecían.

Se observó que en el mercado existen dos tipos de empresas: las que cuentan con un amplísimo catálogo de productos y las que se especializan y tienen un catálogo reducido. En este caso los proveedores que atendían de mejor manera los requerimientos fueron los que se especializaban, de modo que la compra de los artículos fue con dos empresas.

El resto del proceso administrativo constó de la entrega de cotizaciones y documentación adicional de cada proveedor, como datos fiscales y bancarios, entre otros, al enlace administrativo de la Unidad Técnica de Planeación, que se encargó de concluir el trámite.

SIPSEI **AINE** Sistema Integral de Planeación, Seguimiento y<br>Evaluación Institucional

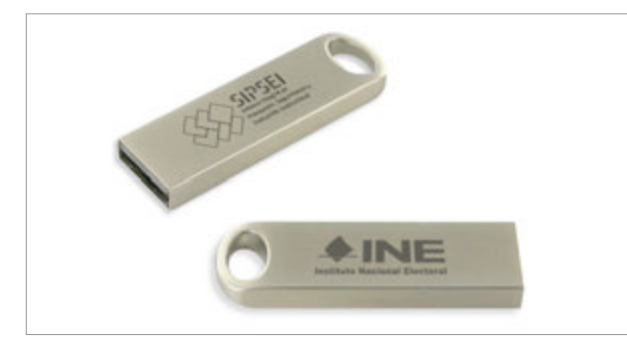

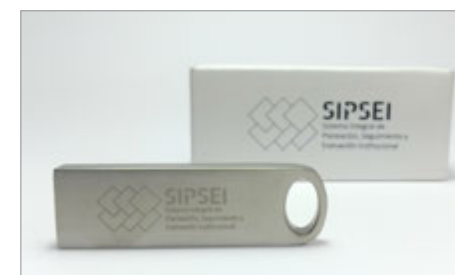

Fotografías de productos finales. 

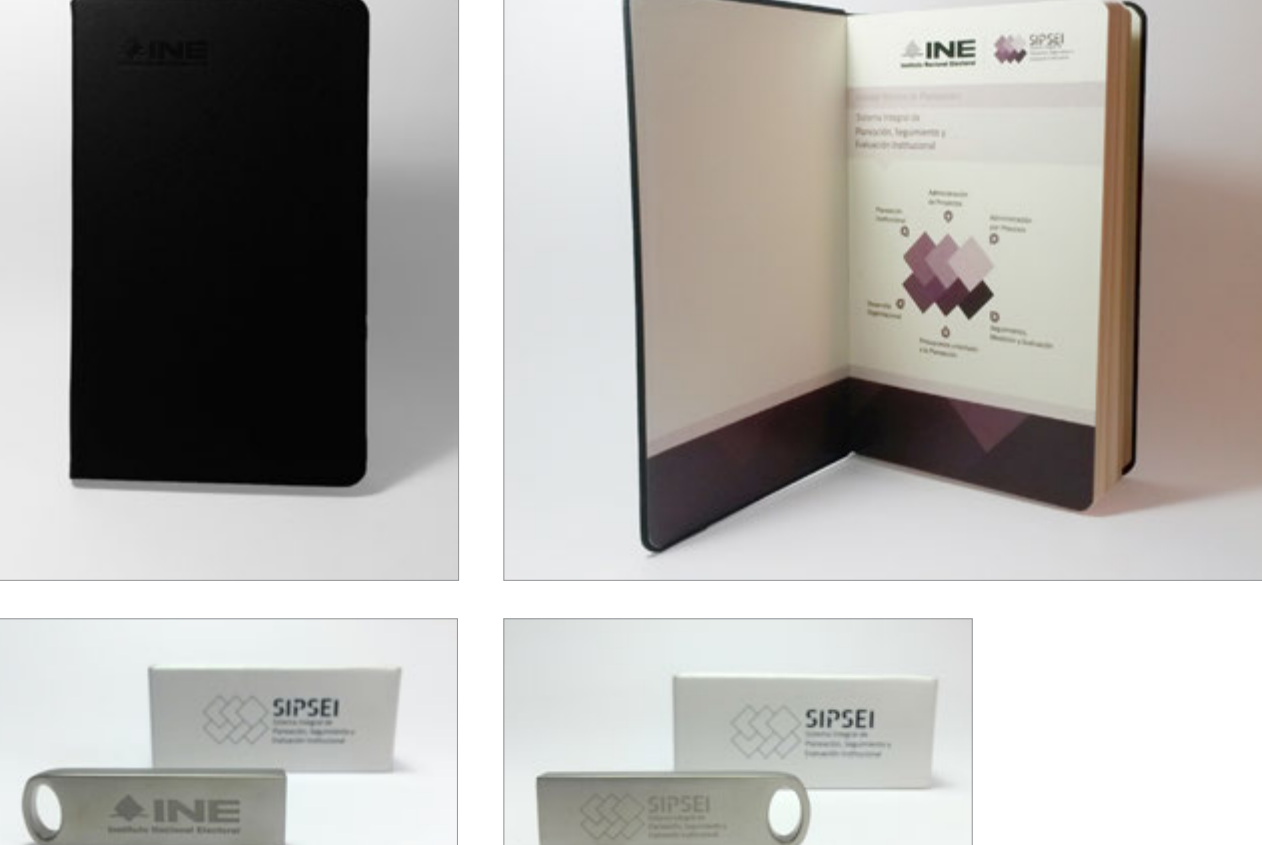

Lo que seguía era enviar los logotipos y gráficos en el formato que los proveedores solicitaron: archivos fuente (*Illustrator*) del contenido al interior de la libreta y archivos JPG de los logotipos, tanto para las cubiertas de las libretas como para las USB. Finalmente, se recibieron los productos en tiempo y forma, aproximadamente

una semana después de la orden de compra.

Montaje de gráficos en artículos promocionales propuestos.

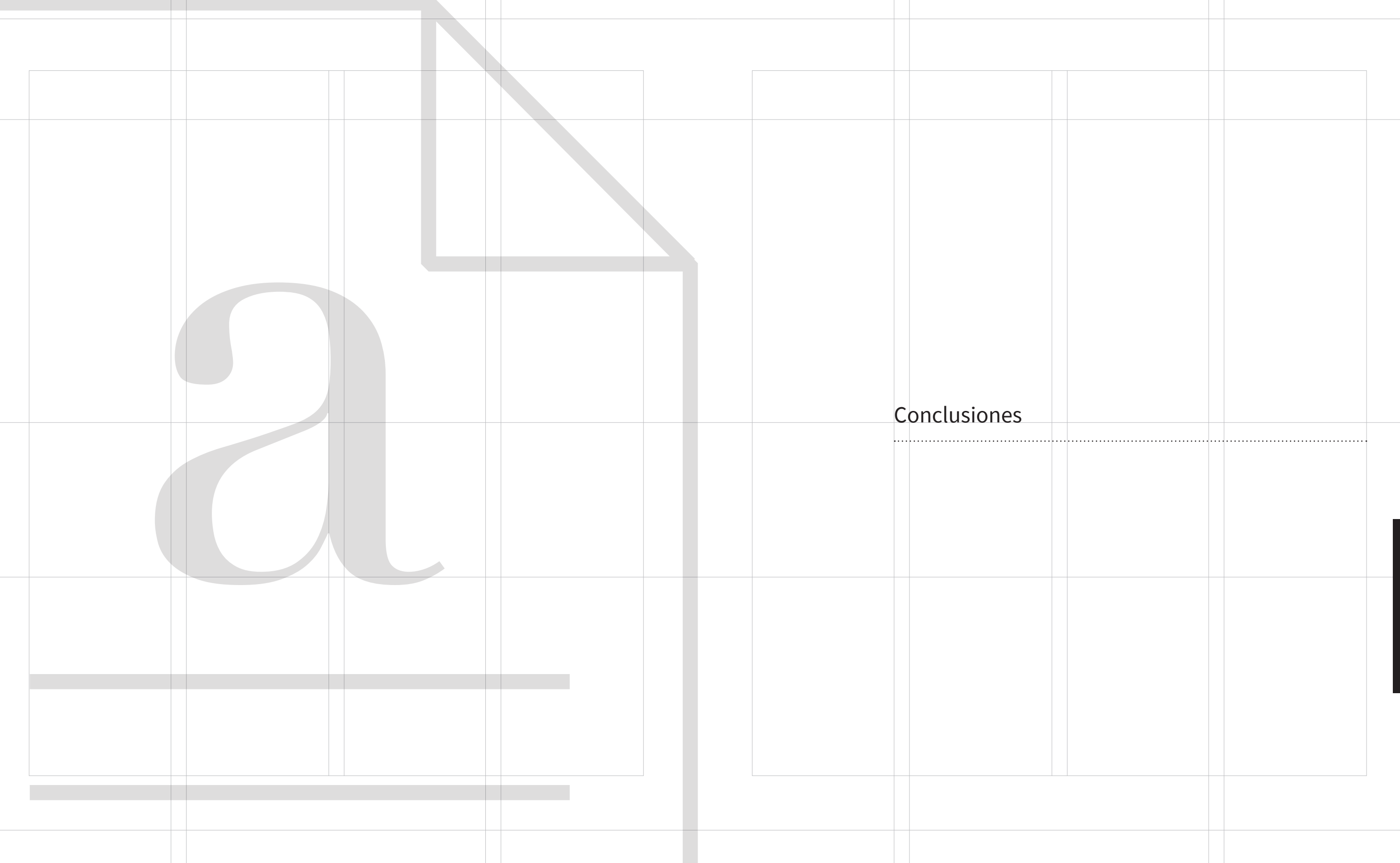

## 4. Conclusiones Generales

El diseño gráfico es una disciplina que puede desempeñarse en una gran variedad de campos laborales. Este informe muestra su aplicación a través de trabajos de diseño editorial, diseño de in fografías y publicidad (artículos promocionales) aplicados en un proyecto de comunicación interna donde el objetivo es difundir la planeación estratégica en el Instituto Nacional Electoral, antes Instituto Federal Electoral.

Dentro de este abanico de áreas de oportunidad para el diseño gráfico, se encuentra la comunicación organizacional. Mi expe riencia en el sector público es que, al estar inmersos en un mundo donde todo comunica y en el cual estamos expuestos a un mar de información, se vuelve más importante el uso de estrategias de co municación que implementen el diseño gráfico como un elemento fundamental para favorecer el posicionamiento exitoso de nuestros mensajes, y de esta forma lograr influir, persuadir y motivar la reac ción. Nuestro cerebro prefiere las imágenes al texto, en este senti do, la proyección de información de manera visual y estructurada lógicamente resulta muy importante. Las imágenes, íconos, colo res, estilos tipográficos, entre otros, son elementos que apoyan sustancialmente el contenido al que hacen referencia, pues al ser visuales permiten al receptor descifrar el mensaje en cuestión de segundos. Es por esto que el empleo de medios como carteles, fo -

lletos, banners, espectaculares, entre muchos otros, facilitan una mejor y pronta asimilación de la información.

El proceso de diseño en cada proyecto es variable, pero existen dos aspectos que siempre resultan primordiales y básicos: enten der la información proporcionada por el cliente y documentarse lo suficiente sobre el tema a trabajar. También debemos ser capaces de estructurar y editar de manera correcta la información que se nos proporcione, es decir, debemos tener los conocimientos tanto teóricos como técnicos que nos permitan llegar a un resultado que favorezca el alcance del objetivo comunicacional.

En la medida de lo posible es una buena práctica revisar el conte nido que se nos proporcione para la generación del diseño. Como profesionales de la comunicación visual es fundamental que se lo gre un equilibrio y congruencia entre texto e imágenes. Así pues, si se detecta algo que sea incongruente con la idea a proyectar es im portante comunicarlo con la persona correspondiente, ya que esto puede dificultar en gran medida el desarrollo de nuestro trabajo.

Los materiales desarrollados y expuestos en este informe se hicieron con la premisa de que el diseño debía permitir un claro entendimien to de la información por parte del público objetivo.

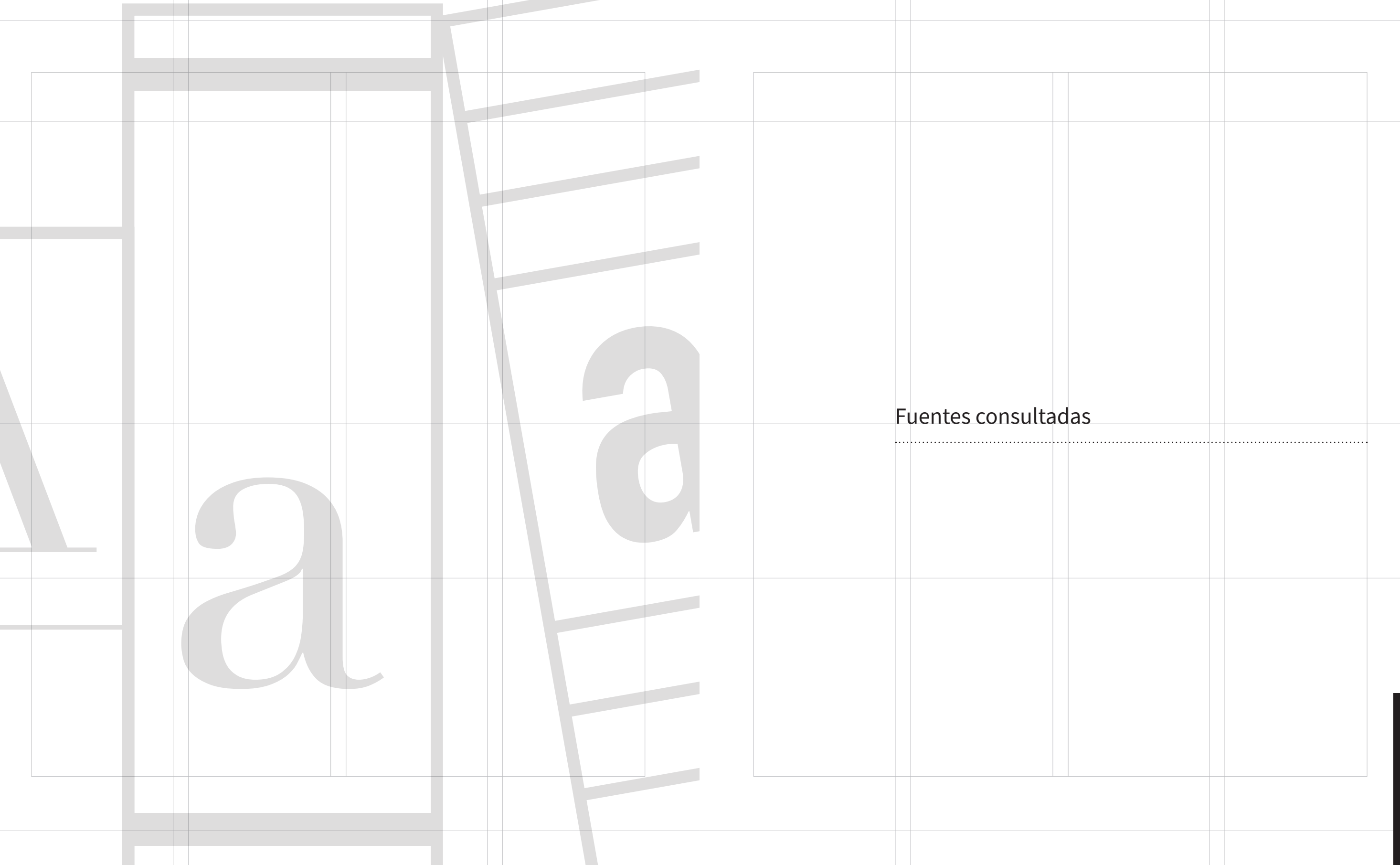

# 5. Bibliografía y fuentes de consulta

De Buen, Jorge. 2003. **Manual de Diseño Editorial**. Editorial Santillana. México D.F.

Kathryn Coates y Andy Ellison. 2014. **Introducción al diseño de información**. Editorial Parramón. España.

Muller Brockmann, Josef. 1982. Sistemas de retículas. **Un manual para diseñadores gráficos.** Barcelona: Gustavo Gili

Schmelkes, Corina y Elizondo Schmelkes Nora. 2010. **Manual para la presentación de anteproyectos e informes de investigación (tesis)**. Editorial Oxford. México.

Scott, Robert Gillam. 2010. **Fundamentos del diseño**. Editorial Limusa. México.

www.ine.mx (Instituto Nacional Electoral)

www.oert.org (Open Educational Resources for Typography)

design.tutsplus.com/es/ (Inicio / Categorias / Drawing / **El Rol de bocetar en el proceso de diseño** )

www.merca20.com (Inicio/Publicidad/**Poder e impacto de un regalo publicitario** )

yeux.com.mx (Inicio / Columna Universitaria / Imagen / **Las texturas y su influencia en nuestro comportamiento** )